## **RADIODETECTION®**

# **RD8100™**

Multifunction precision cable and pipe locators

User Guide Guía del usuario Kurzbedienungsanleitung Gebruikershandleiding Guide d'utilisation 用户指南 Uživatelská příručka دليل املستخدم

90/UG104INT/07

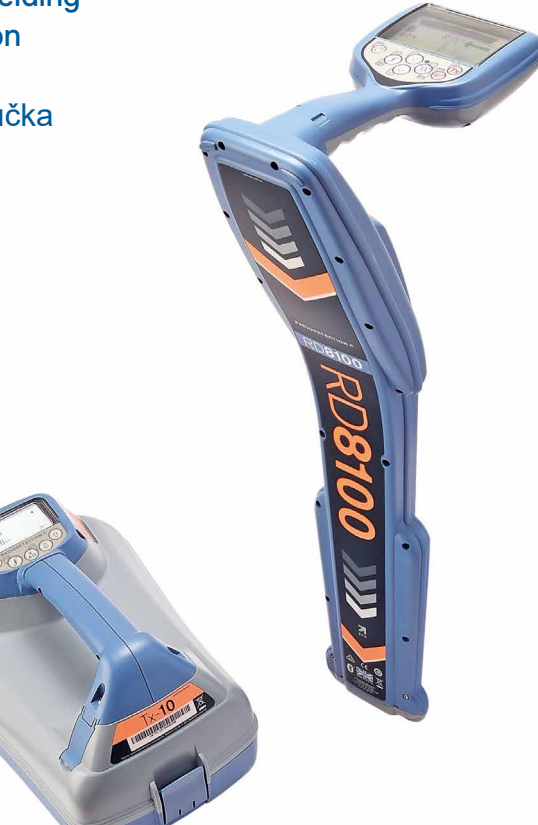

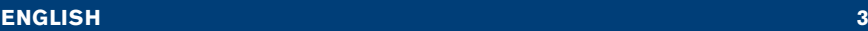

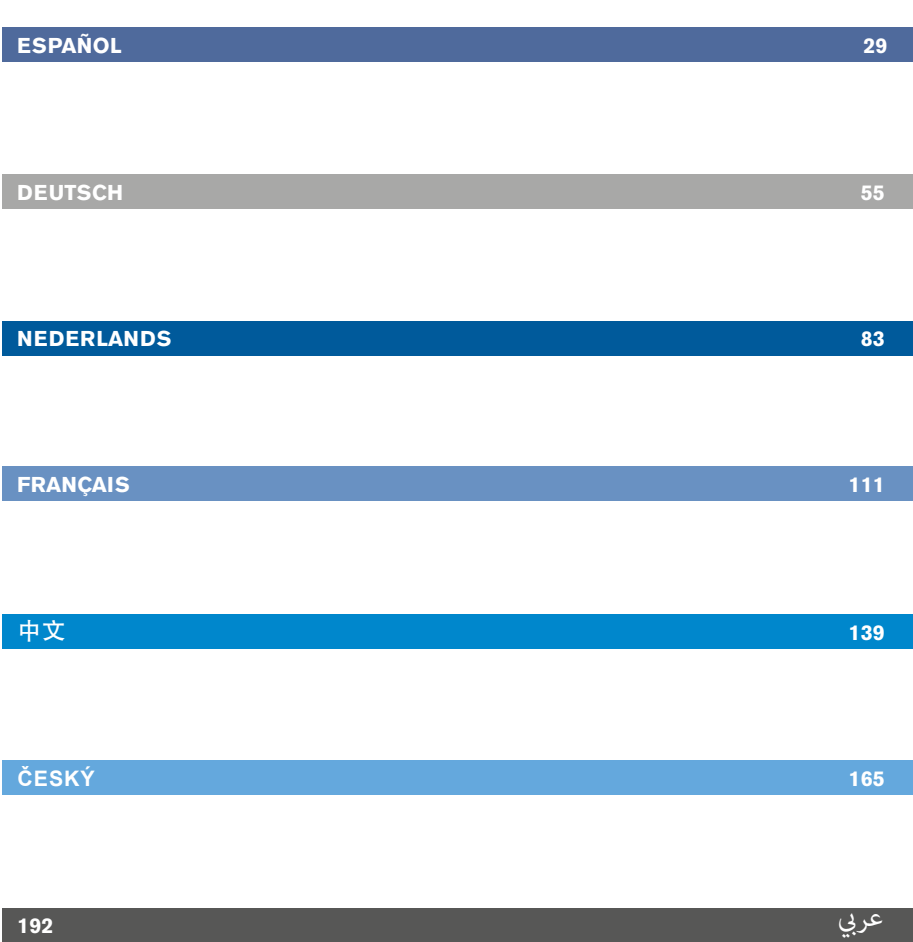

## Preface

## **About this guide**

CAUTION: This guide provides basic operating instructions for the RD8100 locator and transmitter. It also contains important safety information and guidelines and as such should be read in its entirety before attempting to operate the RD8100 locator and transmitter.

This guide is intended as a quick reference guide only. For detailed instructions, including the use of accessories, help with eCert™, CALSafe™, Survey measurements and usage-logging\* please refer to the RD8100 locator operation, RD SurveyCERT+<sup>™</sup> and RD Manager<sup>™</sup> manuals, which are available for download from www.radiodetection.com.

The online User Manual library also contains links to the SurveyCERT+ and RD Manager manuals.

Certificates of conformity for the RD8100 locators and Tx transmitter ranges can be found at www.radiodetection.com.

\*Logging and GPS models only

A WARNING! Direct connection to live conductors is POTENTIALLY LETHAL. Direct connections to live conductors should be attempted by fully qualified personnel only using the relevant products that allow connections to energized lines.

 $\bigwedge$  WARNING! The transmitter is capable of outputting potentially lethal voltages. Take care when applying signals to any pipe or cable and be sure to notify other technicians who may be working on the line.

 $\sqrt{N}$  WARNING! Reduce audio level before using headphones to avoid damaging your hearing.

A WARNING! This equipment is NOT approved for use in areas where hazardous gases may be present.

 $\sqrt{N}$  WARNING! When using the transmitter, switch off the unit and disconnect cables before removing the battery pack.

WARNING! The RD8100 locator will detect most buried conductors but there are some objects that do not radiate any detectable signal. The RD8100, or any other electromagnetic locator, cannot detect these objects so proceed with caution. There are also some live cables which the RD8100 will not be able to detect in Power mode. The RD8100 does not indicate whether a signal is from a single cable or from several in close proximity.

A WARNING! Batteries can get hot after prolonged use at full output power. Take care while replacing or handling batteries.

WARNING! Only use charging equipment provided by Radiodetection. The use of alternative chargers may cause a safety hazard and/or reduce the life of the battery.

CAUTION: Do not let your battery completely discharge as this may reduce its life or damage it permanently. If you are not using your equipment for a long period charge them at least once a month.

A WARNING! Do not tamper with, or attempt to disassemble the battery packs.

CAUTION: If battery failure is suspected or if the battery shows any sign of discoloration/physical damage return the entire unit to an authorized repair center for investigation and repair. Local, national or IATA transport regulations may restrict the shipment of faulty batteries. Check with your courier for restrictions and best practice guidelines. Your local Radiodetection representative will be able to direct you to our authorized repair centers.

NOTE: The charging temperature range is 0 to 45 °C, 32 to 113°F. Do not attempt to recharge your batteries outside this temperature range.

# 3 Year Extended Warranty

RD8100 locators and transmitters are covered by a 1 year warranty as standard. Customers can extend their warranty period to a total of 3 years by registering their products within 3 months of purchase.

#### There are 2 ways to register your product:

### **1. Radiodetection portal**

Visit https://portal.radiodetection.com to create your portal account\* and use the Product page to register your locator or transmitter.

Visit https://support.radiodetection.com for instructions on how to create a portal account or register your product.

\*A valid email address and mobile number are required.

### **2. Windows Applications**

#### RD Manager™ available from www.radiodetection.com/RDManager.

From time to time Radiodetection may release new software to improve the performance or add new functionality to its products. By registering, users will benefit from email alerts advising about new software and special offers related to its product range.

Users can opt-out at any time from receiving software and technical notifications, or just from receiving marketing material by contacting Radiodetection.

## eCert and Self-Test

The RD8100 locator is safety equipment which should be regularly checked to ensure its correct operation.

eCert provides a thorough test of the RD8100's locating circuitry, and supplies a Radiodetection Calibration Certificate when a positive test result is obtained.

To run an eCert, the locator should be connected to an internet-enabled PC on which the RD Manager software is installed.

Refer to the RD Manager operation manual for further details. Additional purchase may be required.

RD8100 locators incorporate an Enhanced Self-Test feature. In addition to the typical checks for display and power functions, the RD8100 applies test signals to its locating circuitry during a Self-Test to check accuracy and performance.

We recommend that a self-test is run at least weekly, or before each use.

# RD8100 locator

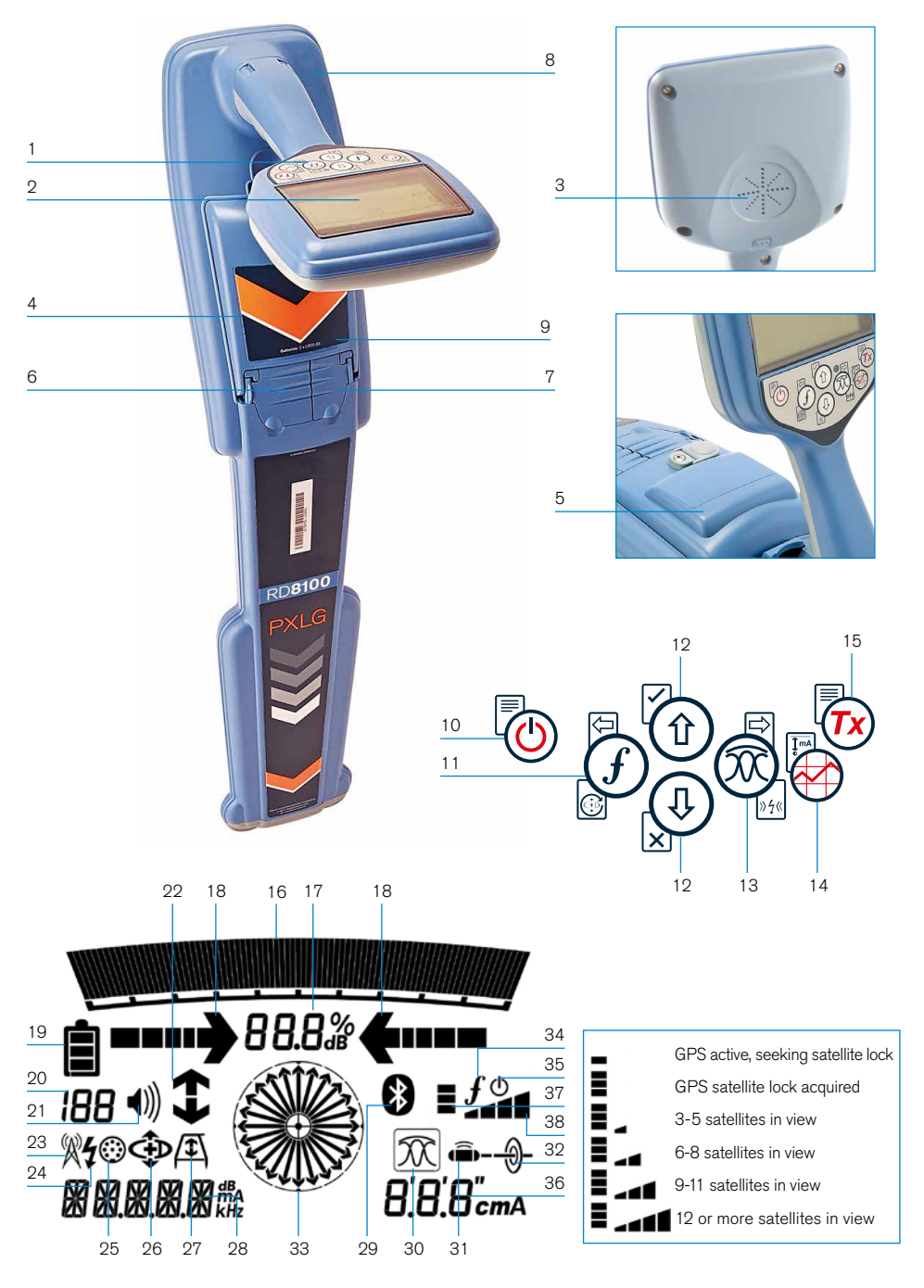

#### **Locator features**

- 1. Keypad.
- 2. LCD with auto backlight.
- 3. Speaker.
- 4. Battery compartment.
- 5. Optional Lithium-Ion battery pack.
- 6. Accessory connector.
- 7. Headphone connector.
- 8. Bluetooth® module antenna.
- 9. USB port (inside battery compartment).

#### **Locator keypad**

- 10. Power key.
- 11. Frequency key.
- 12. Up and down arrows.
- 13. Antenna key.
- 14. Survey key.
- 15. Transmitter key.

#### **Locator screen icons**

- 16. Signal strength bargraph with peak marker.
- 17. Signal strength readout.
- 18. Null / Proportional Guidance arrows.
- 19. Battery level.
- 20. Sensitivity readout / Log number.
- 21. Volume level.
- 22. Current Direction arrows.
- 23. Radio Mode icon.
- 24. Power Mode icon.
- 25. Accessory / Measurement icon.
- 26. CD Mode icon.
- 27. A-Frame icon.
- 28. Frequency / current / menu readout.
- 29. Bluetooth status icon: Flashing icon means pairing is in progress. Solid icon indicates a connection is active.
- 30. Antenna mode icon: Indicates antenna mode selection: Peak / Null / Broad Peak / Peak+™ / Guidance.
- 31. Sonde icon: Indicates that a sonde signal source is selected.
- 32. Line icon: Indicates that a line signal source is selected.
- 33. Compass: Shows the orientation of the located cable or sonde relative to the locator.
- 34. Transmitter communication status  $-$  confirms successful il  $OC^{\omega}$ communication.
- 35. Transmitter standby indicator.
- 36. Depth readout.

#### GPS equipped locators only:

- 37. GPS Status.
- 38. GPS Signal quality.

# Tx-1, Tx-5 and Tx-10 transmitters

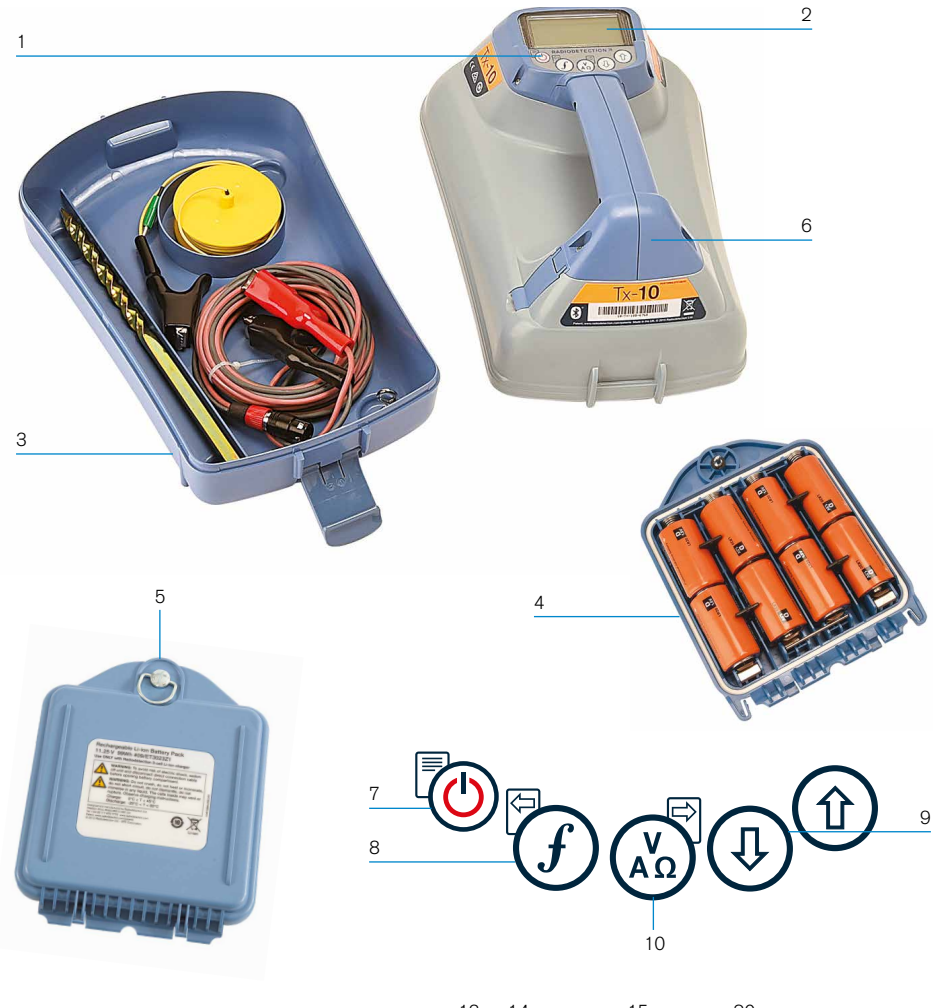

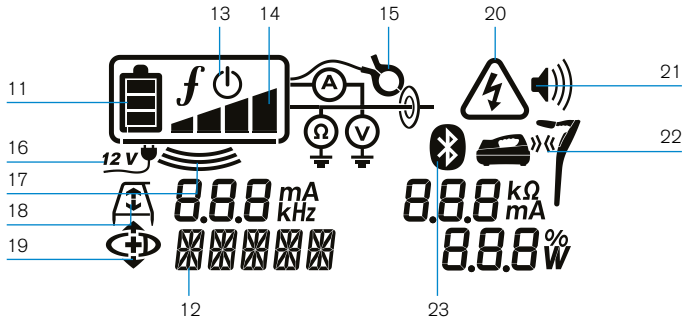

## **Transmitter features**

- 1. Keypad.
- $2 \cdot$  LCD.
- 3. Removable accessory tray.
- 4. D-cell battery tray.
- 5. Optional Lithium-Ion battery pack.
- 6. Bluetooth module (iLOC units).

#### **Transmitter keypad**

- 7. Power key.
- 8. Frequency key.
- 9. Up and down arrows.
- 10. Measure key.

#### **Transmitter screen icons**

- 11. Battery level indicator.
- 12. Operation mode readout.
- 13. Standby icon.
- 14. Output level indicator.
- 15. Clamp icon: Indicates when a signal clamp or other accessory is connected.
- 16. DC Power connected indicator.
- 17. Induction mode indicator.
- 18. A-Frame: Indicates when the transmitter is in Fault-Find Mode.
- 19. CD Mode: Indicates that the transmitter is in Current Direction Mode.
- 20. Voltage warning indicator: Indicates that the transmitter is outputting potentially hazardous voltage levels.
- 21. Volume level indicator.

#### iLOC enabled transmitters only:

- 22. Pairing icon: Appears when the transmitter and locator are connected via il  $OC$ .
- 23. Bluetooth icon: Indicates status of Bluetooth connection. Flashing icon means pairing is in progress.

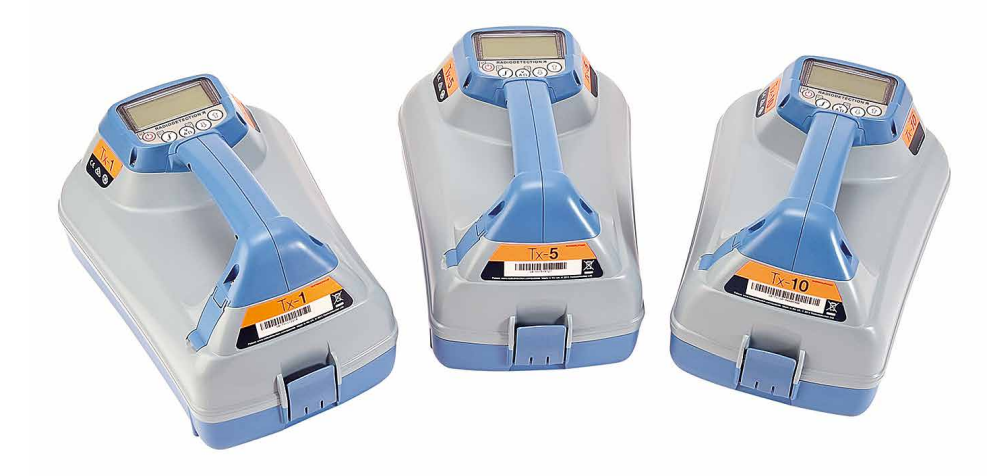

# Keypad actions and shortcuts

Switch the locator or transmitter on by pressing the  $\textcircled{1}$  key. Once powered up, the keys function as follows:

#### Locator keys

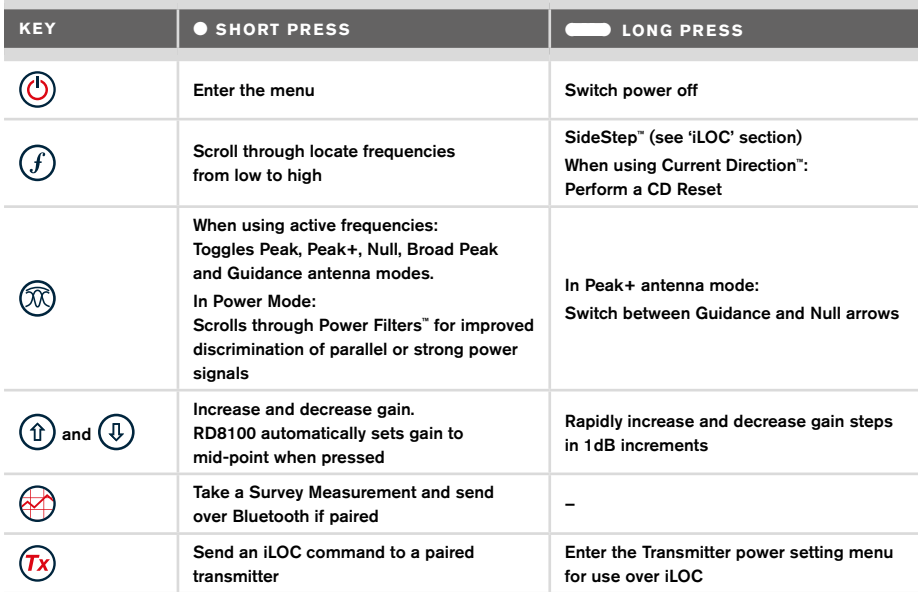

#### Transmitter keys

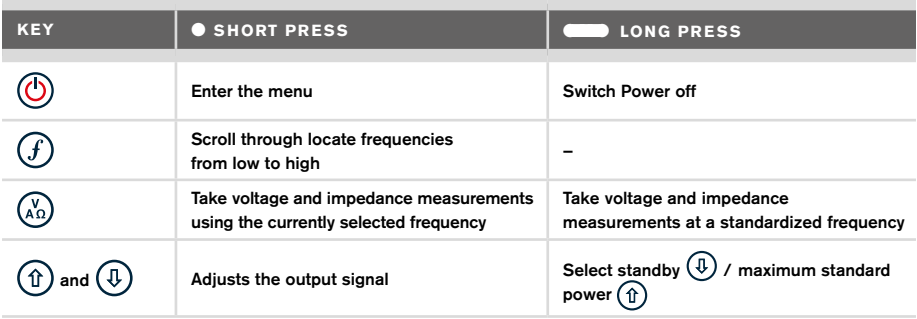

Tip: to scroll through frequencies from high to low, hold  $\overline{f}$  while pressing the  $\overline{f}$  button (applies to both locators and transmitters).

# Before you begin

#### IMPORTANT!

This guide is intended to be a quick reference guide. We recommend you read the full operation manual before you attempt to operate the RD8100 locator.

#### **First use**

The RD8100 locators and transmitters can be powered by D-cell alkaline batteries, D-cell NiMH batteries, or by an accessory Lithium-Ion (Li-Ion) battery pack.

To fit the D cell batteries in the locator, open the battery compartment and insert two D-Cell Alkaline or NiMH batteries, taking care to align the positive (+) and negative (-) terminals as indicated.

To fit the D cell batteries in the transmitter, unlatch the accessory tray. The battery compartment is located underneath the transmitter body. Use the turnkey to unlatch the battery compartment. Insert eight D-Cell Alkaline or NiMH batteries, taking care to align the positive (+) and negative (-) terminals as indicated.

Alternatively, you can power the transmitter from a mains or vehicle power source using a Radiodetection supplied optional accessory adapter.

### **Rechargeable battery packs**

Lithium-Ion battery packs are available for both locators and transmitters, providing superior performance over traditional alkaline batteries. To fit these rechargeable packs, follow the instructions provided with each pack.

### **Checking your system software version**

If you wish to check which version of software is running on your locator, press and hold the  $(f)$  key when switching the locator on. This information may be asked for when contacting Radiodetection or your local representative for technical support.

Transmitters automatically show their software version on startup.

### **System setup**

It is important that you set up the system according to regional / operational requirements and your personal preferences before you conduct your first survey. You can set the system up using the menus as described below.

# Setting up your system

The RD8100 locator and transmitter menus allow you to select or change system options. Once entered, the menu is navigated using the arrow keys. Navigation is consistent on both the transmitter and the locator. When in the menu, most on-screen icons will temporarily disappear and the menu options will appear in the bottom left-hand corner of the display. The right arrow enters a submenu and the left arrow returns to the previous menu.

Note that when browsing the locator menu, the  $\widehat{F}$  and  $\widehat{\infty}$  keys act as left and right arrows. When browsing the transmitter menu, the  $(F)$  and  $\binom{K}{k}$  keys act as left and right arrows.

#### To navigate menus:

- 1. Press the  $\circled{0}$  key to enter the menu.
- 2. Use the  $(\widehat{\theta})$  or  $(\widehat{\theta})$  keys to scroll through the menu options.
- 3. Press the  $\Rightarrow$  key to enter the option's submenu.
- 4. Use the  $\textcircled{1}$  or  $\textcircled{1}$  keys to scroll through the submenu options.
- 5. Press the  $\textcircled{=}$  key to confirm a selection and return to the previous menu.
- 6. Press the  $\left\langle\right\rangle$  key to return to the main operation screen.

NOTE: When you select an option and press the  $\Diamond$  key, the option will be enabled automatically.

### **Locator menu options**

- VOL: Adjust the speaker volume from 0 (mute) to 3 (loudest).
- DATA: Delete, send or review saved SurveyCERT measurements and enable or disable the Bluetooth communication channel.
- BT: Enable, disable, reset or pair Bluetooth connections. Also defines the protocol used when connecting to a PC or PDA.
- GPS: Enable or disable the internal GPS module and enable/disable SBAS GPS augmentation (GPS models only) – or select an external GPS source.
- CDR: Perform a Current Direction (CD) Reset. (Alternatively press and hold the  $(f)$ key when in CD mode).
- UNITS: Select metric or imperial units.
- INFO: Run a Self-Test, display the date of the most recent service recalibration (M CAL) or the most recent eCert calibration.
- LANG: Select menu language.
- POWER: Select local power network frequency: 50 or 60Hz.
- ANT: Enable or disable any antenna mode with the exception of Peak.
- FREQ: Enable or disable individual frequencies.
- ALERT: Enable or disable Strike*Alert*™.
- BATT: Set battery type: Alkaline or NiMH. Li-Ion auto-selects when connected.
- ARROW: Select Null or proportional Guidance arrows in Peak+ mode
- COMP: Enable or disable display of the Compass feature.

#### **Transmitter menu options**

- VOL: Adjust the speaker volume from 0 (mute) to 3 (loudest).
- FREQ: Enable or disable individual frequencies.
- BOOST: Boost transmitter output for a specified period of time (in minutes).
- LANG: Select menus language.
- OPT F: Run SideStep*auto*™ to auto-select a locate frequency for the connected utility.
- BATT: Set battery type: ALK, NiMH or Li-ION and enable / disable Eco mode.
- MAX P: Set the transmitter to output its maximum wattage.
- MODEL: Match the transmitter setting to the model of your locator.
- MAX V: Set the output voltage to maximum (90V).
- BT: Enable, disable or pair Bluetooth connections (Bluetooth models only).

#### **Examples of using the menu, selecting options and making changes:**

#### Locator mains power frequency

To select the correct frequency (50 or 60Hz) for your country or region's power supply:

- 1. Press the  $\circled{0}$  key to enter the menu.
- 2. Scroll to the POWER menu using the  $(\widehat{\theta})$  or  $(\widehat{\theta})$  keys.
- 3. Press the  $\mathbb{\overline{X}}$  key to enter the POWER menu.
- 4. Use the  $(\widehat{\theta})$  or  $(\widehat{\theta})$  keys to select the correct mains frequency.
- 5. Press the  $\widehat{f}$  key twice to accept your selection and return to the main operation screen.

#### **Batteries**

It is important to set the system to match the currently installed battery type to ensure optimal performance and correct battery level indication.

To set your battery type:

- 1. Press the  $\textcircled{1}$  key to enter the menu.
- 2. Scroll to the BATT menu using the  $(\widehat{u})$  or  $(\widehat{v})$  arrows.
- 3. Press the  $\mathbb{Q}$  key (locator) or the  $\mathbb{Q}$  key (transmitter) to enter the BATT menu.
- 4. Scroll up or down to select the correct battery type (Alkaline, Nickel-metal Hydride or Lithium-Ion). Lithium-Ion is automatically selected when a Li-Ion pack is connected to a Locator.
- 5. Press the  $(f)$  key twice to accept your selection and return to the main operation screen.

#### Transmitter Eco Mode

When using alkaline batteries, Eco mode can be selected to maximize run time. When Eco mode is selected the transmitter automatically reduces its maximum power output as battery levels run low. Eco mode is switched off by default. To Enable Eco Mode:

- 1. Press the  $\circled{0}$  key to enter the menu.
- 2. Scroll to the BATT menu using the  $(\widehat{\mathfrak{a}})$  or  $(\widehat{\mathfrak{g}})$  arrows.
- 3. Press the  $\binom{v}{k}$  key to enter the BATT menu.
- 4. Select the ALK Battery type using the  $(\widehat{\theta})$  or  $(\widehat{\theta})$  arrows.
- 5. Press the  $\binom{y}{n}$  key to enter the ECO sub menu
- 6. Select ECO using the  $(\widehat{\mathbb{q}})$  or  $(\widehat{\mathbb{q}})$  arrows.
- 7. Press the  $\mathcal{F}$  key three times to accept your selection and return to the main operation screen.

# Locating pipes and cables

For more detailed descriptions of using the locator and transmitter, and for detailed locate techniques, refer to the Operation Manual.

The RD8100 locator is designed to operate with the 'blade' of the locator perpendicular to the path of the cable or pipe being located.

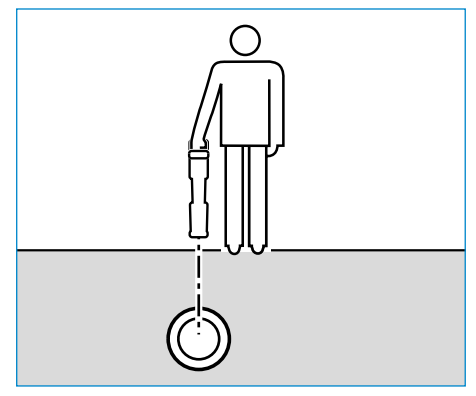

### **Running a Self-Test**

We recommend that a Self-Test is run at least weekly, or before each use. As the Self-Test tests the integrity of the locate circuity, it is important that it is carried out away from larger metallic object such as vehicles, or strong electrical signals. To run a Self-Test:

- 1. Press the  $\circled{0}$  key to enter the menu.
- 2. Scroll to the INFO menu using the  $(\widehat{\theta})$  or  $(\widehat{\theta})$  arrows.
- 3. Press the  $\circledR$  key to enter the INFO menu.
- 4. Select TEST using the  $(\text{t})$  or  $(\text{t})$  arrows.
- 5. Press the  $\oslash$  key to select YES.
- 6. Press the  $(f)$  key to begin the Self-Test.
- 7. Once the Self-Test is completed, the result (PASS or FAIL) will be displayed.
- 8. Restart the locator using the  $\circled{0}$  key

#### **SideStep***auto***™**

The transmitter can be used to recommend a general-purpose locate frequency for the intended locate task by measuring the impedance of the target cable or pipe. To run SideStep*auto*™, connect the transmitter to the target utility, then:

- 1. Press the  $\circled{0}$  key to enter the menu.
- 2. Scroll to the OPT F menu using the  $(\widehat{\mathfrak{a}})$  or  $(\widehat{\mathfrak{g}})$  arrows.
- 3. Press the  $\binom{N}{40}$  key to select 'START.
- 4. Press the  $(f)$  key to start the test. The transmitter will automatically select a general purpose frequency for use on the connected utility.

#### **Locating with Active Frequencies**

Active frequencies are applied to the target pipe or cable using the transmitter, and provide the most effective way of tracing buried pipes or cables.

Generally speaking, it is better to use a low frequency on larger, low impedance utilities, and move to a higher frequency on smaller, high impedance utilities.

The lowest power setting required to trace the target utility should always be used to minimize the risk of false trails.

The transmitter can apply a signal using three different methods:

#### Direct connection

In direct connection, you connect the transmitter directly to the pipe or cable you wish to survey using the red Direct Connect lead supplied. The black lead is generally connected to earth using the supplied ground stake.

The transmitter will then apply a discrete signal to the line, which you can trace using the locator. This method provides the best signal on an individual line and enables the use of lower frequencies, which can be traced for longer distances.

#### WARNING! Direct connection to live conductors is POTENTIALLY LETHAL. Direct connections to live conductors should be attempted by fully qualified personnel only using the relevant products that allow connections to energized lines.

#### Induction

The transmitter is placed on the ground over or near the survey area. You select the appropriate frequency. The transmitter will then induce the signal indiscriminately to any nearby metallic conductor. In induction mode, using higher frequencies is generally recommended as they are induced more easily onto nearby conductors.

#### Transmitter Clamp

An optional signal clamp can be placed around an insulated live wire or pipe up to 8.5" / 215mm in diameter to transfer the transmitter signal to the utility. This method of applying the transmitter signal is particularly useful on insulated live wires and removes the need to disconnect the supply to the cable.

WARNING! Do not clamp around uninsulated live conductors.

WARNING! Before applying or removing the clamp around a power cable ensure that the clamp is connected to the transmitter at all times.

## **Locating with Passive Frequencies**

Passive frequency detection takes advantage of signals that are already present on buried metallic conductors. The RD8100 supports four types of passive frequencies: Power, Radio, CPS\* and Cable TV (CATV)\* signals. You can detect these frequencies without the aid of the transmitter.

\*Model specific.

#### **Power Filters**

RD8100 locators allows operators to take advantage of the harmonic signals found on power networks. Once in Power Mode, press the  $\mathbb{Q}$  key to switch out of Radiodetection's sensitive Power Mode and scroll through five individual Power Filters. This enables operators to establish if a single large power signal comes from one source or from the presence of multiple cables. The different harmonic characteristics of the detected lines can then be used to trace and mark their route.

Additionally the use of an individual harmonic can allow you to locate power lines in situations where the total signal would otherwise be too large.

### **Locate Modes**

The RD8100 offers a choice of 5 locate modes, each of which is designed for specific uses, depending on what task is being carried out.

To scroll between locate modes, press the  $\mathcal{R}$  key.

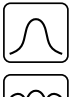

PEAK: For accurate locating, the peak bargraph provides a visual readout of the signal strength. The peak signal is found directly over the buried utility.

PEAK+: Choose to combine the accuracy of the Peak bargraph with Null arrows, which can indicate the presence of distortion, or with proportional Guidance arrows for rapid line tracing – switch between them by holding the  $(\mathbb{R})$  key.

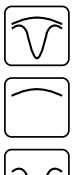

GUIDANCE: Proportional arrows and a ballistic 'needle' combine with audio left/ right indication for rapidly tracing the general path of a buried utility.

BROAD PEAK: Operating similarly to Peak mode, but giving a result over a wider area. Used to detect and trace very weak signals, for example very deep utilities.

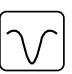

NULL: Provides a quick left/right indication of the path of a utility. As Null is susceptible to interference, it is best used in areas where no other utilities are present.

## **Depth, current and compass readouts**

#### WARNING! Never use the depth measurement readout as a guide for mechanical or other digging activity. Always follow safe digging guidelines.

The RD8100 locator can measure and display the utility depth, locate signal current and the relative orientation of the cable or pipe to the locator. This helps you to make sure that you are following the right cable or pipe, especially when other utilities are present.

The RD8100 locator features TruDepth™, a feature that helps you to ensure the accuracy of your locates or Survey Measurements. The depth and current are automatically removed from the display when the locator is at an angle of more than 7.5° from the path of the cable or pipe being located, or when the locator determines that signal conditions are too poor for reliable measurements.

## **Current Direction (CD)**

The Tx-10(B) transmitter can apply a unique CD signal onto a pipe or cable. This signal can be used to identify an individual pipe or cable amongst a number of parallel utilities, ensuring operators follow the right line. A CD signal clamp or direct connection leads can be used to apply the unique signal to the pipe or cable and a CD locator clamp or CD stethoscope can be used to identify individual pipes or cables.

# Using accessories

The locator and transmitter are compatible with a wide range of accessories. For detailed information on using any of the accessories below please refer to the RD8100 locator operation manual.

## **Transmitter signal clamps**

When it is not possible to connect directly onto a pipe or cable, or induction mode is unsuitable, a transmitter signal clamp may be used. The clamp is plugged into the output of the transmitter and provides a means of applying a locate signal to an insulated live wire. This is particularly useful with live insulated cables as it removes the need to disable the power and break the line.

#### $\bigwedge$  WARNING! Do not clamp around uninsulated live conductors.

#### $\bigwedge$  WARNING! Before applying or removing the clamp around a power cable ensure that the clamp is connected to the transmitter at all times.

To locate or identify individual lines a locator signal clamp can be connected to the accessory socket of the locator and can be clamped around individual pipes or cables.

## **Stethoscopes and locator signal clamps**

Locator clamps can be used to identify a target cable or pipe amongst a number of different cables by checking for the strongest locate signal. When cables are bunched or tightly packed, a stethoscope antenna can be used in place of a clamp.

To use a stethoscope or locator signal clamp, connect it to the locator's accessory socket. The locator will automatically detect the device and filter out location modes that are irrelevant.

## **Sondes, Flexrods and FlexiTrace**

Sondes are battery powered transmitters that are useful for tracing non-metallic pipes. They can be fixed to Flexrods to allow them to be pushed through pipes or conduits, and some are suitable for blowing through ductwork. The RD8100 can detect a range of sonde frequencies, including those transmitted by flexiprobe™ P540c pushrod systems and flexitrax™ P550c crawlers.

For a detailed guide on locating sondes, please refer to the operation manual.

A FlexiTrace is a traceable fiberglass rod incorporating wire conductors with a sonde at the end. It is connected to the output of the transmitter and is typically used in small diameter, non-metallic pipes. The user has the option of locating the entire length of the cable or choosing to locate only the tip of the cable.

The FlexiTrace has a maximum power rating of 1W. When using the FlexiTrace with a Radiodetection Tx-5(B) or Tx-10(B) transmitter the output limit must be set to 1W in the MAX P menu and the output voltage limit set to LOW in the MAX V menu.

No additional settings are required for the Tx-1 transmitter.

### **Fault-finding with an A-Frame**

The RD8100PDL and PTL models have the ability to detect cable or pipe insulation faults accurately using an A-Frame accessory. The Tx-5(B) and Tx-10(B) provide fault finding signals that can be detected by the A-Frame as a result of the signal bleeding to ground through damaged cable sheaths.

The Transmitter's multimeter function can be used to measure the impedance of the connected pipe or cable in order to characterize the fault.

For a detailed guide to fault-finding, please refer to the operation manual.

## **Plug / Live cable connector**

The plug connector is connected to the output of the transmitter and is used to put a signal onto a line and trace it from a domestic mains plug to the service cable in the street.

The live cable connector can be used to apply a signal to a live cable. Only suitably qualified personnel should use this equipment.

#### **Submersible antenna**

This antenna is connected to the locator and used to locate pipes and cables underwater at depths of up to 300 feet / 100 meters.

 $\bigwedge$  WARNING: use of the submersible antenna should be by fully licensed and experienced personnel only, and only after fully reading the operation manual!

# RD Manager PC Software

RD Manager is the RD8100 locator system PC companion, and it allows you to manage and customize your locator. RD Manager is also used to retrieve and analyze survey and usage data, run an eCert calibration, and to perform software upgrades.

You can use RD Manager to register your products to obtain an extended warranty, setup your locator by performing a number of maintenance tasks such adjusting date and time, activating and de-activating active frequencies, or by setting-up functions like CALSafe or Strike*Alert.*

RD Manager is compatible with PCs running Microsoft Windows 64 bit operating system. To download RD Manager, go to www.radiodetection.com/RDManager.

If you do not have internet access, or wish to receive RD manager on a CD-ROM, contact your local Radiodetection office or representative.

For more information about RD Manager refer to the RD Manager operation manual.

# Bluetooth wireless connections

RD8100 locators feature a Bluetooth wireless module, as standard, providing the ability to connect to compatible devices such as transmitters (Tx-5B or Tx-10B models), PCs, laptops or handheld devices running a compatible application.

NOTE: The RD8100 locator wireless features may be subject to national and or local regulations. Please consult your local authorities for more information.

WARNING! Do not attempt any wireless connection in areas where such technology is considered hazardous. This may include: petrochemical facilities, medical facilities or around navigation equipment.

## **Switching Bluetooth on**

By default RD8100 locators and Bluetooth enabled transmitters are shipped with the Bluetooth wireless connection module disabled.

- 1. Press the  $\circled{0}$  key to enter the menu.
- 2. Scroll to the BT menu using the  $(\widehat{\mathbb{I}})$  or  $(\widehat{\mathbb{I}})$  keys.
- 3. Press the  $\mathbb{\widehat{R}}$  key (locator) or the  $\mathbb{\widehat{R}}$  key (transmitter) to enter the BT menu.
- 4. Scroll up or down to the ON option.
- 5. Press the  $(f)$  key to switch Bluetooth ON and return to the previous menu.

You can switch Bluetooth off to conserve battery life, or to comply with regulations in areas where wireless communications are considered hazardous. To do this, follow the above process, selecting 'OFF' in the BT menus.

## **Pairing to a PDA or PC**

#### Connection requirements:

- Any RD8100 locator.
- A compatible Bluetooth enabled PDA or Bluetooth enabled PC or Laptop.

NOTE: The procedure below describes the pairing process between a RD8100 locator and a PDA. Pairing to a PC follows the same steps for the RD8100 locator and similar steps for your PC or laptop. Consult your PC or laptop Bluetooth pairing instructions to pair with the RD8100 locator.

Pair the RD8100 locator to your PDA using your PDA's Bluetooth software.

NOTE: The procedure for pairing your PDA may differ depending on the PDA make and model. The following procedure should apply to most PDAs.

#### On the locator:

- 1. Press the  $\circled{0}$  key to enter the menu.
- 2. Scroll to the BT menu using the  $(\widehat{\mathfrak{g}})$  or  $(\widehat{\mathfrak{g}})$  keys.
- 3. Press the  $\circledR$  key to enter the BT menu.
- 4. Scroll up or down to the PAIR menu.
- 5. Press the  $\mathbb{\widehat{R}}$  key to enter the PAIR menu.
- 6. Scroll up or down to the BT-PC option.
- 7. Press the  $\widehat{f}$  key and the locator will attempt to pair with your PDA.

#### On your PDA:

- 8. From the PDA's Start menu, select Settings then select the Connections Tab followed by the Bluetooth icon.
- 9. Ensure the Bluetooth radio is switched on and make the PDA visible to other devices.
- 10. Select the Devices tab and scan for new partnerships.
- 11. Create a partnership with the RD8100 XXXX device.
- 12. If asked for a passkey, enter 1234.
- 13. Refer to the SurveyCert manual for advanced settings if required by your PDA.

#### **Resetting connections**

If you experience problems with the RD8100 Bluetooth features, Radiodetection recommends resetting the connection and then pairing your device again:

- 1. Press the  $\circled{0}$  key to enter the menu.
- 2. Scroll to the BT menu using the  $(\widehat{\mathfrak{g}})$  or  $(\widehat{\mathfrak{g}})$  keys.
- 3. Press the  $\circledR$  key to enter the BT menu.
- 4. Scroll up or down to the RESET menu.
- 5. Press the  $(f)$  key and the locator will purge all current connections.
- 6. Re-pair your devices.

### **Bluetooth error codes**

If an error occurs when attempting to perform any Bluetooth command using the locator to the transmitter or the locator to a PC or PDA, the LCD will display a code to help you resolve the problem on the locator.

The codes are as follows:

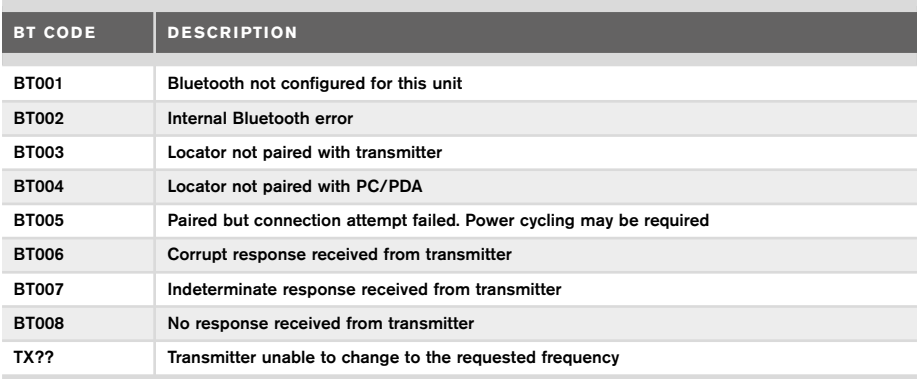

# Taking Survey Measurements

RD8100 locator models are capable of recording measurements at up to 1000 survey points, and optionally sending them to an external device using Bluetooth.

If the locator is a GPS model or if paired to a PDA with GPS that is running a compatible application such as SurveyCERT the locator will append positional information alongside time and date to the data, providing spatial context.

NOTE: The internal GPS module needs to be switched on and connected to the GPS satellite system.

#### **Saving measurements**

To save survey measurements, press the  $\otimes$  key.

To achieve accurate results the locator must be kept as still as possible during the saving process.

The locator will always save measurements to internal memory. If Bluetooth is switched on, paired to a device and BT-PC is enabled, the locator will also attempt to send the saved measurement to a paired PDA running SurveyCERT or to a PC running a compatible application.

## **Erasing measurements**

The RD8100 locator allows you to delete all measurements. Erasing the log will wipe the RD8100 memory and is usually recommended when you begin a new survey.

#### NOTE: Erasing measurements cannot be undone!

- 1. Press the  $\circled{0}$  key to enter the menu.
- 2. Press the  $(\text{t})$  or  $(\text{t})$  keys to select LOG menu.
- 3. Press the  $\circledR$  key to enter the LOG menu.
- 4. Scroll up or down to select the DEL option.
- 5. Press the  $\mathcal{F}$  key to make the selection and return to the main menu.

### **To send stored data to a paired PDA or PC:**

Stored data can be transferred wirelessly to a compatible PDA running Radiodetection's SurveyCERT app or a PDA or PC compatible application.

# **SurveyCERT**

SurveyCERT is the PDA app from Radiodetection which makes utility mapping easier for surveyors in the field.

You can use SurveyCERT to store survey measurements taken from your locator in your PDA for later review. SurveyCERT for PDAs, and its operation manual are available as a free download from the Radiodetection website.

### **To send data to a paired PDA or PC:**

- 1. Ensure your paired PDA is switched on and running the SurveyCERT app.
- 2. Press the  $\circled{0}$  key to enter the menu.
- 3. Scroll to the LOG menu using the  $(\text{r})$  or  $(\text{r})$  keys.
- 4. Press the  $\mathbb{\overline{R}}$  key to enter the LOG menu.
- 5. Scroll up or down to the SEND option.
- 6. Press the  $(f)$  key and the locator will attempt to send your stored survey data to your PDA.

Stored data can also be transferred using the USB connection to RD Manager to be analyzed by the software's built-in SurveyCERT capabilities. Refer to the RD Manager operation manual for more info on how to retrieve store survey data.

RD Manager's SurveyCERT functionality can be used for post survey analysis, interface to Google Maps® and easy export to GIS/mapping systems.

# Automatic Usage-Logging

RD8100 locator models equipped with GPS offer a powerful data logging system which records all the instrument's critical parameters (including GPS position, if available) and warnings in its internal memory every second.

The automatic logging system is always active and cannot be disabled. The locator's memory is capable of storing over 500 days of usage data, when used for 8 hours per day. Logs can be retrieved using the RD Manager PC application for usage analysis and survey validation. Refer to the RD Manager operation manual for further information.

# GPS

The RD8100 locator can be paired to an external GPS module or use its internal GPS module (GPS models only) to be able to detect and store its latitude, longitude and accurate UTC time alongside its location data. This positional information can then be appended to Survey Measurements, or the automatic usage-logging system.

The presence of GPS data allows for the data to be mapped easily and to export and save the information directly into GIS systems.

## **GPS menu settings**

There are 5 options in the GPS menu:

- INT: Select this to use the internal GPS if present.
- EXT: Select this to use the GPS from a compatible paired device.
- OFF: Select this to switch off the internal GPS module and save battery.
- SBAS: Set SBAS (Satellite-based augmentation systems) mode to improve GPS accuracy. When ON the GPS system will take longer to lock.
- RESET: Select YES to reset the internal GPS (GPS models only).

# iLOC

iLOC lets you control the transmitter remotely using your RD8100 locator. With iLOC you can adjust the output frequency, power settings and use SideStep. iLOC commands are sent over a Bluetooth module that can operate at distances of up to 450m / 1400ft in direct line of sight.

iLOC is a standard feature of all RD8100 locator models, and requires a Bluetooth equipped Transmitter (Tx-10B or Tx-5B).

NOTE: Operating in built up areas and in areas with high electromagnetic interference may reduce iLOC's performance.

## **Pairing to a transmitter**

To pair to a transmitter you require a Bluetooth enabled model such as the Tx-5B or Tx-10B.

Before you begin, you should switch off all nearby Bluetooth equipment as they may interfere with the locator and transmitter's pairing process.

#### Preparing the locator:

- 1. Press the  $\circled{0}$  key to enter the menu.
- 2. Scroll to the BT menu using the  $(\widehat{\mathfrak{g}})$  or  $(\widehat{\mathfrak{g}})$  keys.
- 3. Press the  $\circledR$  key to enter the BT menu.
- 4. Scroll to the PAIR menu and press the  $\mathbb{\widehat{R}}$  key to enter it.
- 5. Scroll to the BT-TX option.

NOTE: You must complete the pairing process within 90 seconds to prevent the locator's Bluetooth connection from timing out.

#### Preparing the transmitter:

- 6. Press the  $\circled{0}$  key to enter the menu.
- 7. Scroll to the BT menu using the  $(\widehat{\mathfrak{g}})$  or  $(\widehat{\mathfrak{g}})$  keys.
- 8. Press the  $\binom{y}{k}$  key to enter the BT menu.
- 9. Scroll to the PAIR option.

#### Starting the pairing process:

10. Press the  $(f)$  key on the transmitter followed by the  $(f)$  key on the locator.

11. The transmitter and the locator will now attempt to pair.

When pairing is in progress, the transmitter and locator will display a flashing Bluetooth icon. Pairing can take up to a minute. If the pairing process is successful, the transmitter will display the  $\mathcal{Y}$  icon and the locator will display a persistent Bluetooth icon for the duration of the connection.

If pairing fails, ensure that any nearby Bluetooth devices are switched off or invisible then repeat the process.

Once the locator and transmitter have successfully paired you can use iLOC to change the transmitter's output frequency and power levels remotely from the locator.

## **Using iLOC**

The locator and transmitter need to be paired to use iLOC. For optimum performance:

- Try to minimize obstructions in line of sight.
- If possible, raise the transmitter off the ground by 30-60cm (1-2ft).
- Face the rear end of the transmitter towards the locator.
- Point the screen of the locator towards the transmitter.

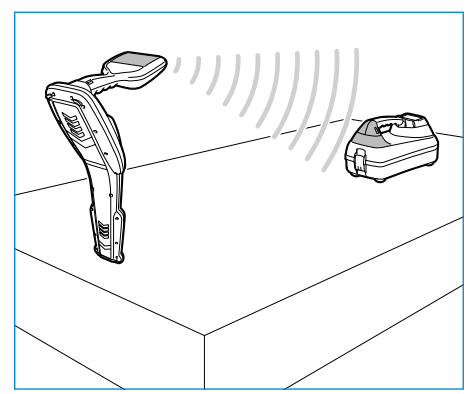

#### NOTE: If any iLOC commands fail, move closer to the transmitter and repeat the process.

## **Changing frequencies**

Once the transmitter and the locator are paired, you can change the transmitter's output frequency remotely using the locator:

- 1. On the locator, select the frequency you want by pressing the  $(F)$  key until the frequency is displayed on screen.
- 2. Press the  $\binom{f}{x}$  key to send the new frequency to the transmitter.
- 3. The locator will display SEND momentarily and then OK if the transfer is successful.
- 4. If the transfer is unsuccessful, the locator will display a Bluetooth error code error code.

If the process fails, you may be out of range or there may be an error in the connection. Move closer to the transmitter and retry the procedure. If the connection continues to fail, return to the transmitter and reset the connection.

## **Adjusting power**

iLOC lets you adjust the transmitter's power output remotely; you can also put the transmitter into standby mode and then wake it remotely.

- 1. Transmitter power options are located in the TXOUT menu on the locator. Press and hold the  $\sqrt{x}$  key to display the TXOUT menu.
- 2. Press the  $\circled{R}$  key to enter the power level menu.
- 3. Scroll up or down through the power output options using the  $(\text{t})$  or  $(\text{t})$  keys:
	- **STDBY:** Transmitter standby mode, the connection is still active but the output is disabled – use to prolong battery life.
	- LOW: Low power output.
	- MED: Medium power output.
	- HIGH: High power output.
	- **BOOST:** Temporarily boosts transmitter power output to its maximum level.
- 4. Once you have selected the mode you want, press the  $(F)$  key to confirm.
- 5. Press and hold the  $\sqrt{x}$  key to select the new setting and exit the menu.
- 6. Press the  $\overline{(x)}$  key once to send the settings to the transmitter.

NOTE: When changing the transmitter frequency using iLOC, the chosen transmitter power setting will be retained.

## **SideStep**

SideStep allows you to change the output frequency on the transmitter. SideStep changes the selected frequency by several Hertz and automatically sets the locator's locate frequency to match the transmitter's output frequency.

- 1. On the locator, select the frequency you want by pressing the  $(F)$  key until the frequency is displayed on screen.
- 2. To step the frequency, press and hold the  $(F)$  key until **STEP** appears on the LCD.
- 3. Press the  $\sqrt{x}$  key to send the SideStep command to the transmitter.
- 4. If the command is sent successfully, an asterisk (\*) will appear on the locator next to the frequency and STEP will appear on the transmitter below the frequency.
- 5. To return to the standard locate frequency, press and hold the  $(f)$  key. Once the asterisk (\*) has been removed from the display, press the  $(\overline{r}x)$  key to send the command to the transmitter

# CAL Safe

GPS equipped RD8100 locators models are equipped with a system which can be enabled to force them to shut down once they are beyond the expected service / calibration date.

When the unit is within 30 days of the service due date the unit will display at startup the number of days left. The locator will stop functioning on the service due date.

CALSafe is disabled by default. You can enable the CALSafe feature and edit the CALSafe service / calibration due date using the RD Manager PC software. Refer to the RD Manager operation manual for further information.

# **Training**

Radiodetection provides training services for most Radiodetection products. Our qualified instructors will train equipment operators or other personnel at your preferred location or at Radiodetection headquarters. For more information go to www.radiodetection.com or contact your local Radiodetection representative.

# Care and maintenance

The RD8100 locator and transmitter are robust, durable and weatherproof. However you can extend your equipment's life by following these care and maintenance guidelines.

## **General**

Store the equipment in a clean and dry environment.

Ensure all terminals and connection sockets are clean, free of debris and corrosion and are undamaged.

Do not use this equipment when damaged or faulty.

#### **Batteries and power supply**

Only use the rechargeable battery packs, chargers and power supplies approved by Radiodetection.

If not using rechargeable packs, use good quality Alkaline or NiMH batteries only.

Batteries should be disposed of in accordance with your company's work practice, and/ or any relevant laws or guidelines in your country.

## **Cleaning**

#### WARNING! Do not attempt to clean this equipment when it is powered or connected to any power source, including batteries, adapters and live cables.

Ensure the equipment is clean and dry whenever possible.

Clean with a soft, moistened cloth. Do not use abrasive materials or chemicals as they may damage the casing, including the reflective labels. Do not use high pressure jets of water to clean the equipment.

If using this equipment in foul water systems or other areas where biological hazards may be present, use an appropriate disinfectant.

### **Software upgrades**

From time to time, Radiodetection may release software upgrades to enhance features and improve performance of the RD8100 locator or transmitter. Software upgrades are free of charge and provided through the RD Manager PC software

E-mail alerts and notification of new software releases are sent to all registered users. You can also check if your products are up-to-date or upgrade them by using the RD Manager software upgrade screen.

NOTE: To upgrade your product's software you need to have created an account using RD Manager and have a live internet connection. An optional Radiodetection power supply may be required to update your transmitter software.

## **Disassembly**

Do not attempt to disassemble this equipment under any circumstances. The locator and transmitter contain no user serviceable parts.

Unauthorized disassembly will void the manufacturer's warranty, and may damage the equipment or reduce its performance.

## **Service and maintenance**

Regularly check your equipment for correct operation by using the Self-Test function and eCert.

The locator and transmitter are designed so that they do not require regular recalibration. However, as with all safety equipment, it is recommended that they are serviced and calibrated at least once a year either at Radiodetection or an approved repair center.

#### NOTE: Service by non-approved service centers may void the manufacturer's warranty.

Details of Radiodetection offices and distribution partners can be found at www.radiodetection.com.

Radiodetection products, including this guide, are under continuous development and are subject to change without notice. Go to www.radiodetection.com or contact your local Radiodetection representative for the latest information regarding the RD8100 locator or any Radiodetection product.

©2020 Radiodetection Ltd. All rights reserved. Radiodetection is a subsidiary of SPX Corporation. RD8100, SurveyCERT, Power Filters, Peak+, eCert, Strike*Alert*, SideStep, SideStep*Auto,* CALSafe, iLOC, Current Direction, RD Manager, flexiprobe, flexitrax and Radiodetection are either trademarks of Radiodetection in the United States and/or other countries. The Bluetooth word mark and logos are owned by the Bluetooth SIG, Inc. and any use of such marks by Radiodetection is under license. Microsoft and Windows are either registered trademarks or trademarks of Microsoft Corporation in the United States and/or other countries. Due to a policy of continued development, we reserve the

right to alter or amend any published specification without notice. This document may not be copied, reproduced, transmitted, modified or used, in whole or in part, without the prior written consent of Radiodetection Ltd.

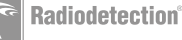

## **Einleitung**

### **Über diesen Leitfaden**

VORSICHT: In diesem Leitfaden werden die wesentlichen Bedienungsabläufe für das RD8100 Ortungssystem beschrieben. Er enthält außerdem wichtige Sicherheitsinformationen und -richtlinien und sollte daher in seiner Gänze gelesen werden, bevor das RD8100 Ortungssystem in Betrieb genommen wird.

Dieser Leitfaden ist nur als Kurzübersicht zu verstehen. Detailliertere Informationen, einschließlich der Verwendung von Zubehör, Hilfe mit eCert™, CALSafe™,

Trassierungswerte und Nutzungsdatenlogging\*, sind den Bedienungsanleitungen für den RD8100 Empfänger, RD SurveyCERT+™ und RD Manager™ zu entnehmen, die von der Radiodetection Website www.radiodetection.com heruntergeladen werden können.

Die Online-Literaturressourcen enthalten auch Links zu den Bedienungsanleitungen für SurveyCERT+ und RD Manager.

Konformitätserklärungen für die Serie der RD8100 Empfänger und Tx Sender finden Sie unter www.radiodetection.com.

\*Nur Logging- und GPS-Modelle.

 $\Lambda$  WARNUNG! Eine direkte Ankopplung an spannungsführende Leiter ist POTENZIELL TÖDLICH. Direkte Ankopplungen an spannungsführende Leiter sind ausschließlich von qualifiziertem Fachpersonal und unter ausschließlicher Verwendung relevanter Produkte, die Anschlüsse an unter Spannung stehenden Leitungen zulassen, vorzunehmen.

XX WARNUNG! Der Sender kann potenziell lebensgefährliche Spannungen abgeben. Gehen Sie mit Vorsicht vor, wenn Sie Signale an eine Rohrleitung oder ein Kabel koppeln und stellen Sie sicher, dass andere Techniker, die ggf. an derselben Leitung arbeiten, hierüber informiert sind.

WARNUNG! Reduzieren Sie die Lautstärke, bevor Sie Kopfhörer benutzen, um Gehörschäden zu vermeiden.

WARNUNG! Dieses Gerät ist NICHT für Umgebungen zugelassen, in denen (feuer)gefährliche Gase vorhanden sein können.

A WARNUNG! Der Sender muss vor Entfernen des Batteriesatzes ausgeschaltet und von Anschlusskabeln getrennt sein.

WARNUNG! Der RD8100 Empfänger kann die meisten unterirdischen Kabel und Rohrleitungen erkennen, es gibt jedoch Gegenstände, die keine ortbaren Signale abstrahlen. Der RD8100 sowie jedes andere elektromagnetische Ortungsgerät kann diese nicht auffinden – gehen Sie daher mit Vorsicht vor. Auch gibt es einige unter Spannung stehende Kabel, die der RD8100 im Strommodus nicht finden kann. Der RD8100 zeigt nicht an, ob das empfangene Signal von einem einzelnen Kabel ausgeht oder ob es sich um mehrere dicht gepackte Kabel handelt.

WARNUNG! Batterien können sich nach längerem Einsatz unter voller Ausgangsleistung erhitzen. Gehen Sie bei der Handhabung oder beim Auswechseln der Batterien mit entsprechender Vorsicht vor.

 WARNUNG! Verwenden Sie nur Ladegeräte, die Radiodetection liefert. Die Verwendung alternativer Ladegeräte kann ein Sicherheitsrisiko darstellen und/oder die Lebensdauer der Akkupacks verringern.

VORSICHT: Lassen Sie Akkus niemals vollständig entladen, da dadurch ihre Lebensdauer verkürzt oder sie dauerhaften beschädigt werden können. Wenn Sie Ihre Ausrüstung für lange Zeiträume ungenutzt lagern, laden Sie sie mindestens einmal monatlich auf.

**A** WARNUNG! Akkupacks sollen nicht modifiziert oder zerlegt werden.

VORSICHT: Vermuten Sie den Ausfall eines Akkupacks oder weist er Anzeichen von Verfärbungen/physischen Schäden auf, senden Sie das komplette Gerät zwecks Untersuchung und Reparatur an ein zugelassenes Service-Center. Lokale, nationale oder IATA-Transportbestimmungen beschränken evtl. den Versand fehlerhafter Akkus und Batterien. Nehmen Sie Rücksprache mit Ihrem Spediteur hinsichtlich Beschränkungen und Best-Practice-Richtlinien. Ihr lokaler Radiodetection Händler kann Sie an unsere zugelassenen Service-Center vermitteln.

HINWEIS: Die zulässige Ladetemperatur liegt zwischen 0 und 45°C, (32 bis 113°F). Versuchen Sie nicht, Ihre Batterie aufzuladen, wenn diese Grenzen überschritten werden.

# Erweiterte Garantie für drei Jahre

RD8100 Empfänger und Sender schließen standardmäßig eine einjährige Garantie ein. Kunden können die Garantiedauer auf insgesamt drei Jahre verlängern, indem sie ihre Produkte innerhalb von drei Monaten ab Kaufdatum registrieren.

Sie haben zwei Möglichkeiten, Ihr Produkt zu registrieren:

### **1. Radiodetection-Portal**

Besuchen Sie https://portal.radiodetection.com, um Ihren Portal-Account\* zu erstellen, und verwenden Sie die Produktseite, um Ihren Ortungsempfänger oder Signalsender zu registrieren.

Anweisungen zur Erstellung eines Portal-Accounts und zur Produktregistrierung finden Sie auf https://support.radiodetection.com.

\*Hierzu sind eine gültige E-Mail-Adresse und Mobiltelefon-Nummer erforderlich.

## **2. Windows-Anwendungen**

#### RD Manager™ ist über www.radiodetection.com/RDManager verfügbar.

Von Zeit zu Zeit kann Radiodetection neue Software veröffentlichen, um die Gebrauchsleistungen zu verbessern oder das Produkt durch neue Funktionen zu erweitern. Eine Registrierung bietet den Vorteil, dass Sie per E-Mail über neue Software und Sonderangebote bezüglich der jeweiligen Produktreihe informiert werden.

Benutzer können den Empfang von Informationen bezüglich Software und technischen Entwicklungen oder auch nur den Empfang von Marketingmaterial jederzeit beenden, indem sie Radiodetection kontaktieren.

# eCert und Selbsttest

Der RD8100 Empfänger stellt eine Sicherheitsausrüstung dar, die regelmäßig geprüft werden sollte, um ihre Funktionstüchtigkeit sicherzustellen.

eCert bietet eine gründliche Prüfung der Ortungsregelkreise des RD8100 und gibt ein Radiodetection Kalibrierungszertifikat aus, soweit positive Prüfungsergebnisse ermittelt wurden.

Um eCert auszuführen, muss der Empfänger an einen PC mit Internetverbindung und installierter RD Manager Software angeschlossen sein.

Weitere Einzelheiten finden Sie in sind der Bedienungsanleitung des RD Managers. Zusätzlicher Kauf ist eventuell erforderlich.

RD8100 Empfänger beinhalten eine ausführliche Selbsttest-Funktion. Neben den typischen Prüfungen der Anzeige- und Leistungsfunktionen sendet der RD8100 im Selbsttest Testsignale an seine Ortungsregelkreise, um Genauigkeit und Leistungsfähigkeit zu prüfen.

Wir empfehlen, einen Selbsttest mindestens wöchentlich oder vor jedem Einsatz durchzuführen.

# RD8100 Empfänger

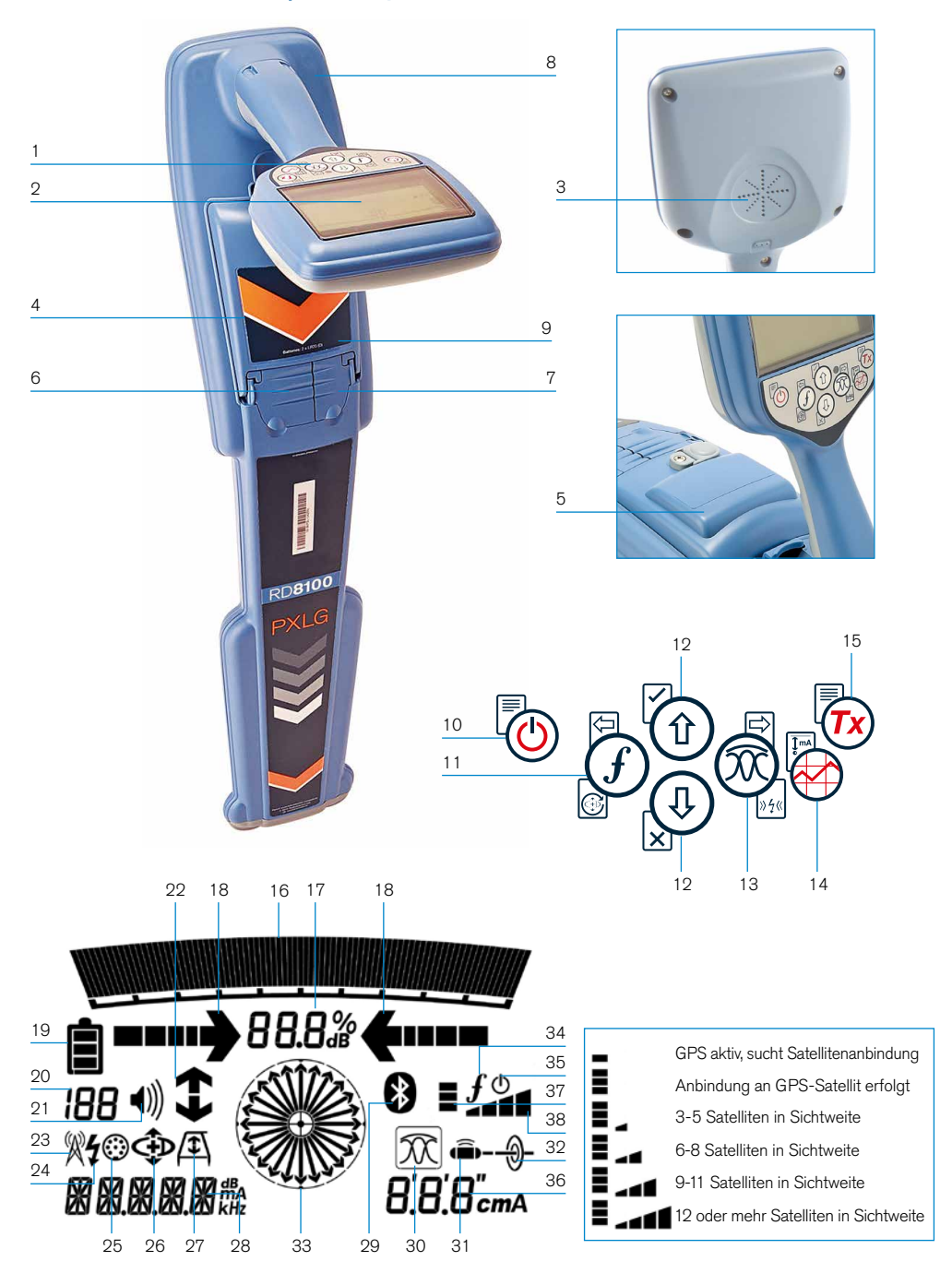

### **Merkmale des Empfängers**

- 1. Tastatur/Bedienfeld.
- 2. LCD mit automatischer Hintergrundbeleuchtung.
- 3. Lautsprecher.
- 4. Batteriefach.
- 5. Optionaler Li-Ionen-Akkusatz.
- 6. Zubehörbuchse.
- 7. Kopfhörerbuchse.
- 8. Antenne des Bluetooth®-Moduls.
- 9. USB-Port (im Batteriefach).

### **Tastatur/Bedienfeld des Empfängers**

- 10. Einschalttaste.
- 11. Frequenztaste.
- 12. Auf- und Ab-Pfeile.
- 13. Antennen(modus) taste.
- 14. Trassierungswert-Taste.
- 15. Sendertaste.

### **Bildschirmsymbole des Empfängers**

- 16. Signalstärken-Balkenanzeige mit Schleppzeiger.
- 17. Signalstärkenanzeige (numerisch).
- 18. Null- / Proportional-Richtungspfeile.
- 19. Batterieladung.
- 20. Empfindlichkeitsanzeige / Protokollnummer.
- 21. Lautstärke.
- 22. Current-Direction-(Stromrichtung)- Pfeile.
- 23. Symbol für Radiomodus.
- 24. Symbol für Stromnetzmodus.
- 25. Symbol für Zubehör / Messung.
- 26. Symbol für CD-(Stromrichtungs-) Modus.
- 27. Symbol für Rahmenantenne angeschlossen.
- 28. numerische Anzeige für Frequenz / Strom / Menü.
- 29. Symbol für Bluetooth-Status: Ein blinkendes Symbol bedeutet, dass gerade ein Pairing stattfindet. Ein dauerhaftes Symbol zeigt eine aktive Verbindung an.
- 30. Symbol für Antennenmodus: Zeigt die Auswahl des Antennenmodus an: Spitze / Null / Breite Spitze / Spitze+ / Guidance (Führungsmodus).
- 31. Sondensymbol: Zeigt an, dass eine Sondensignalquelle ausgewählt ist.
- 32. Kabelsymbol: Zeigt an, dass eine Leitungssignalquelle ausgewählt ist.
- 33. Kompass: Zeigt die Richtung des georteten Kabels oder der Sonde relativ zum Empfänger an.
- 34. Kommunikationsstatus des Senders – bestätigt erfolgreiche iLOC™ Kommunikation.
- 35. Standby-Anzeige des Senders.
- 36. Tiefen-Anzeige.

#### Nur GPS ausgestattete Empfänger:

- 37. GPS-Status.
- 38. GPS-Signalgüte.

# Tx-1, Tx-5 und Tx-10 Sender

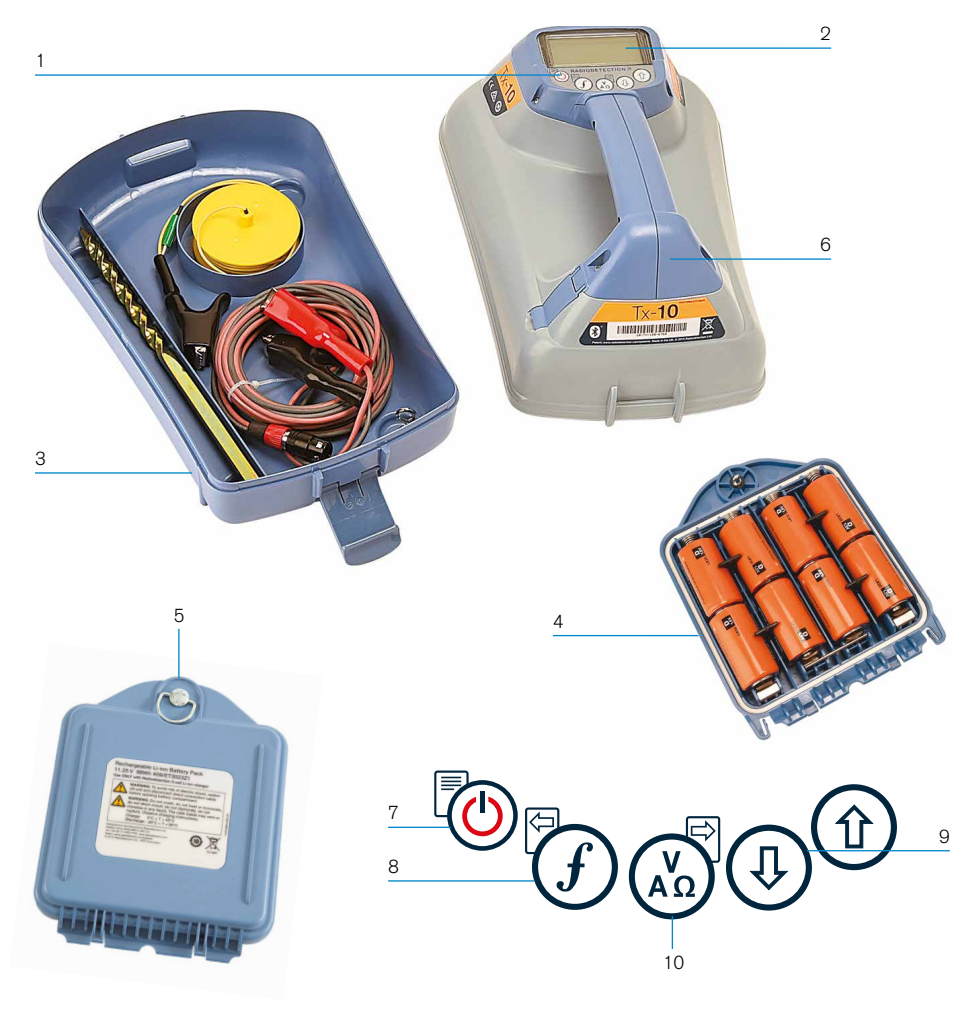

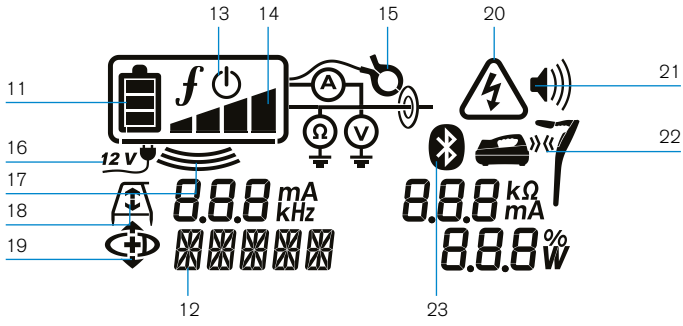

### **Merkmale des Senders**

- 1. Tastatur/Bedienfeld.
- $2 \cdot$  LCD.
- 3. Abnehmbares Zubehörstaufach.
- 4. D-Zellen-Batteriefach.
- 5. Optionaler Li-Ionen-Akkusatz.
- 6. Bluetooth-Modul (iLOC-Geräte).

### **Tastatur/Bedienfeld des Senders**

- 7. Einschalttaste.
- 8. Frequenztaste.
- 9. Auf- und Ab-Pfeile.
- 10. Mess-(Multimeter-)Taste.

### **Bildschirmsymbole des Senders**

- 11. Batterieladung.
- 12. Betriebsmodus-Anzeige.
- 13. Standby-Symbol.
- 14. Ausgangsleistungs-Anzeige.
- 15. Zangensymbol: Zeigt an, ob eine Signalzange oder anderes Zubehör angeschlossen ist.
- 16. Symbol für angeschlossenes Netzteil bzw. externe Gleichspannungsversorgung.
- 17. Induktionsmodusanzeige.
- 18. Rahmenantenne: Zeigt an, dass sich der Sender im Fault-Find-Modus (Mantelfehlersuche) befindet.
- 19. CD-Modus: Zeigt an, dass sich der Sender im Current-Direction-Modus (Stromrichtung) befindet.
- 20. Spannungswarnung: Zeigt an, dass der Sender eine potenziell gefährliche Spannung abgibt.
- 21. Lautstärkenanzeige.

#### Nur iLOC-aktivierte Sender:

- 22. Pairing-Symbol: Erscheint, wenn Sender und Empfänger über iLOC verbunden sind.
- 23. Bluetooth-Symbol: Zeigt den Status der Bluetooth-Verbindung an. Ein blinkendes Symbol bedeutet, dass gerade ein Pairing stattfindet.

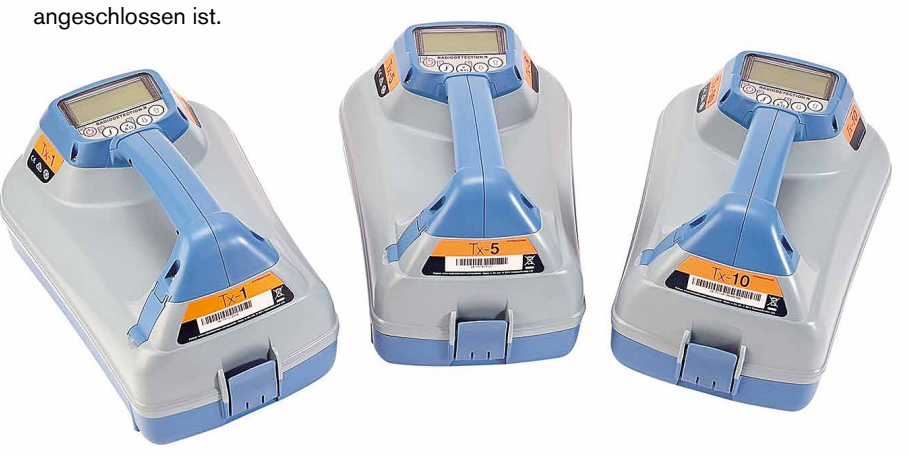

# Tastatur/Bedienfeldaktionen und -kombinationen

Schalten Sie den Empfänger oder Sender durch Drücken der Taste (D) ein. Nach dem Einschalten haben die Tasten folgende Funktionen:

#### Tasten des Empfängers

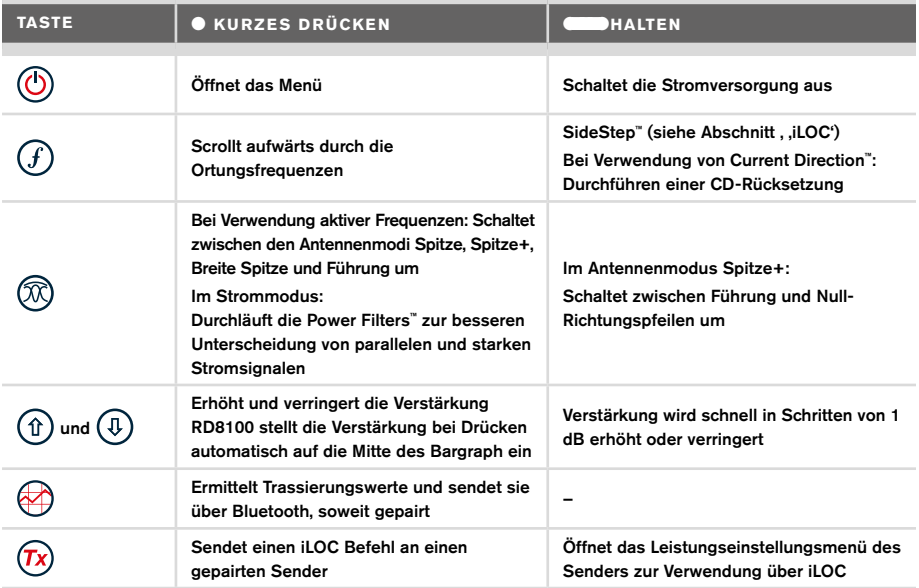

#### Sendertasten

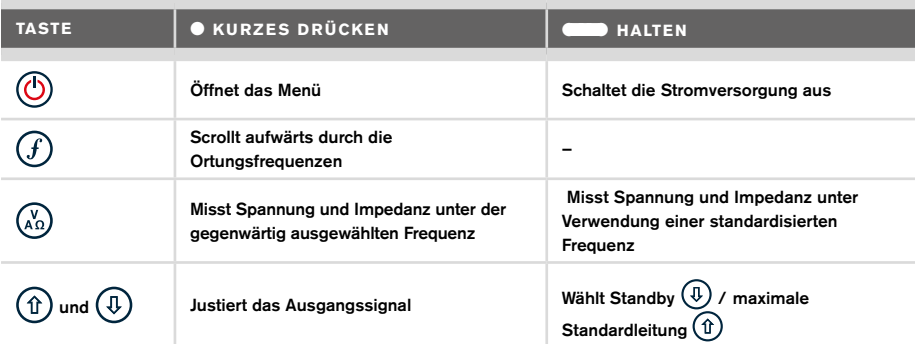

Tipp: Wenn die Frequenzen abwärts durchlaufen werden sollen, halten Sie  $\mathcal G$  nieder, während Sie die Taste  $\textcircled{4}$  drücken (gilt für Empfänger und Sender).

# Erste Schritte

#### WICHTIG!

Dieser Leitfaden ist nur als Kurzübersicht zu verstehen. Wir empfehlen, die vollständige Bedienungsanleitung zu lesen, bevor Sie den RD8100 Empfänger in Betrieb nehmen.

### **Erstmalige Benutzung**

RD8100 Ortungssysteme können mit D-Zellen-Alkali-Batterien, D-Zellen-NiMH-Akkus oder einem Lithium-Ionen-Akkusatz (Zubehör) betrieben werden.

Setzen Sie die D-Zellen in den Empfänger ein, indem Sie das Batteriefach öffnen und die beiden D-Zellen (Alkali- oder NiMH-Batterien) einlegen. Achten Sie darauf, dass die positiven (+) und negativen (-) Pole wie angezeigt ausgerichtet sind.

Nehmen Sie zum Einsetzen der D-Zellen in den Sender das Zubehörfach ab (Klemmlaschen öffnen). Das Batteriefach befindet sich im Boden des Senders. Betätigen Sie die Drehverriegelung, um das Batteriefach zu öffnen. Setzen Sie acht D-Zellen (Alkali oder NiMH) ein. Achten Sie darauf, dass die positiven (+) und negativen (-) Pole wie angezeigt ausgerichtet sind.

Alternativ können Sie den Sender über Netzteil (Zubehör) oder über eine 12V-Kfz-Bordsteckdose unter Verwendung des optionalen Adapters von Radiodetection betreiben.

#### **Wiederaufladbare Akkusätze**

Lithium-Ionen-Akkusätze sind für Empfänger wie auch Sender erhältlich. Sie bieten hervorragende Leistung im Vergleich zu herkömmlichen Alkalibatterien. Befolgen Sie beim Einsetzen dieser Akkusätze die Anleitungen auf dem jeweiligen Beipackzettel.

## **Prüfen der Software-Version Ihres Systems**

Wenn Sie in Erfahrung bringen möchten, welche Software-Version auf Ihrem Empfänger läuft, drücken und halten Sie beim Einschalten des Geräts die  $\bigcirc$  Taste. Diese Information kann erforderlich sein, wenn Sie Radiodetection oder Ihren nächsten Händler zwecks technischer Unterstützung kontaktieren.

Sender zeigen beim Einschalten automatisch die Software-Version an.

### **Systemeinrichtung**

Es ist wichtig, dass Sie das System nach Ihren persönlichen Vorlieben und den Betriebserfordernissen in Ihrem Land einstellen, bevor Sie Ihre erste Ortung durchführen. Sie können das System wie nachstehend beschrieben unter Verwendung des jeweiligen Menüs einrichten.

# Einrichten Ihres Systems

Über die Menüs des RD8100 Empfängers und Senders können Systemoptionen ausgewählt oder geändert werden. Nach Aufrufen wird im Menü mit Hilfe der Pfeiltasten navigiert. Die Navigation auf Sender- und Empfängermenü ist weitgehend identisch. Beim Aufrufen des Menüs werden die meisten Bildschirmsymbole vorübergehend ausgeblendet und die Menüoptionen werden links unten angezeigt. Mit der rechten Pfeiltaste öffnen Sie ein Untermenü und mit der linken Pfeiltaste kehren Sie zum vorhergehenden Menü zurück.

Beachten Sie bitte, dass im Menü des Empfängers die Tasten  $\widehat{f}$  und  $\widehat{\mathbb{Q}}$  als linke und rechte Pfeile fungieren. Bei der Navigation im Sendermenü fungieren die Tasten  $(f)$  und  $(\lambda)$ als linke und rechte Pfeiltasten.

#### Navigieren im Menü:

- 1. Drücken Sie die Taste (O), um das Menü zu öffnen.
- 2. Benutzen Sie die Tasten  $\textcircled{f}$  oder  $\textcircled{4}$ , um durch die Menüoptionen zu scrollen.
- 3. Drücken Sie die Taste $\boxdot$ , um das jeweilige Untermenü aufzurufen.
- 4. Benutzen Sie die Tasten  $(\textcircled{\scriptsize\textsc{f}})$  oder  $(\textcircled{\scriptsize\textsc{f}})$ , um durch die Optionen des Untermenüs zu scrollen.
- 5. Drücken Sie die Taste  $\left\langle \right\rangle$ , um eine Auswahl zu bestätigen und zum vorherigen Menü zurückzukehren.
- 6. Drücken Sie die Taste (=), um zum Hauptfunktionsbildschirm zurückzukehren.

HINWEIS: Wenn Sie eine Option auswählen und die Taste  $\leftarrow$  drücken, wird die Option automatisch aktiviert.

### **Menüoptionen am Empfänger**

- VOL: Einstellung der Lautstärke von 0 (stumm) bis 3 (lauteste).
- DATA: Löschen, Senden oder Aufruf gespeicherter SurveyCERT-Daten und Aktivierung oder Deaktivierung der Bluetooth-Kommunikation.
- BT: Aktivieren, Deaktivieren, Rücksetzen oder Pairen der Bluetooth-Verbindungen. Außerdem Auswahl des verwendeten Protokolls bei der Verbindung mit einem PDA oder PC.
- GPS: Aktivieren oder Deaktivieren des internen GPS-Moduls und Aktivieren/ Deaktivieren des SBAS GPS-Augmentationssystems (nur GPS-Modelle) - oder Auswahl einer externen GPS-Quelle.
- CDR: Durchführen eines Current-Direction(CD)-Resets (Umkehr des Stromrichtungspfeils) (alternativ können Sie im CD-Modus die Taste  $\mathcal{F}$ ) drücken und niederhalten).
- UNITS: Auswahl der Maßeinheit (metrisch oder britisches Maßsystem).
- INFO: Durchführen eines Selbsttests, Anzeige des Datums der letzten Wartungskalibrierung (M CAL) oder der letzten eCert Kalibrierung.
- LANG: Auswahl der Menüsprache.
- POWER: Einstellen der örtlichen Netzfrequenz: 50 oder 60Hz.
- ANT: Aktivieren oder Deaktivieren der Antennenmodi mit Ausnahme von Peak (Spitze).
- FREQ: Aktivieren oder Deaktivieren der einzelnen Frequenzen.
- ALERT: Aktivieren oder Deaktivieren von Strike*Alert*™. (Minderdeckungsalarm).
- BATT: Auswahl des Batterietyps: Alkali oder NiMH. Li-Ionen Akku wird mit Einbau automatisch selektiert.
- ARROW: Auswahl der Null- oder Proportional-Richtungspfeile im Spitze+-Modus.
- COMP: Aktivieren oder Deaktivieren der Kompassanzeigefunktion.

#### **Menüoptionen am Sender**

- VOL: Einstellung der Lautstärke von 0 (stumm) bis 3 (lauteste).
- FREQ: Aktivieren oder Deaktivieren der einzelnen Frequenzen.
- BOOST: Maximale Senderleistung für eine bestimmte Dauer (in Minuten).
- LANG: Auswahl der Menüsprache.
- OPT F: Ausführen von SideStep*auto*™ zur automatischen Auswahl einer Frequenz für die angeschlossene Versorgungsleitung.
- BATT: Auswahl des Batterietyps: Alkali, NiMH oder Li-Ionen Akku und Aktivieren/ Deaktivieren des Eco-Modus.
- MAX P: Einstellen des Senders auf seine maximale Ausgangsleistung.
- MODEL: Anpassen der Sendereinstellungen auf das Modell Ihres Empfängers.
- MAX V: Einstellen der Ausgangsspannung auf den Höchstwert (90V).
- BT: Aktivieren, Deaktivieren oder Pairen der Bluetooth-Verbindungen (nur Bluetooth-Modelle).

#### **Beispiele für die Verwendung des Menüs, Auswahl von Optionen und Vornehmen von Änderungen:**

#### Netzfrequenz am Empfänger

Wählen Sie die richtige Frequenz (50 oder 60Hz) für die Netzversorgung in Ihrem Land oder Ihrer Region aus:

- 1. Drücken Sie die Taste  $\circled{0}$ . um das Menü zu öffnen.
- 2. Scrollen Sie zum POWER Menü mit Hilfe der Tasten  $(\text{\textcircled{1}})$  oder  $(\text{\textcircled{4}})$ .
- 3. Drücken Sie die Taste ( $\mathcal{R}$ ), um das Menü POWER aufzurufen.
- 4. Drücken Sie die Taste  $(\widehat{\mathbb{t}})$  oder  $(\widehat{\mathbb{t}})$ , um die passende Netzfrequenz anzuwählen.
- 5. Drücken Sie die Taste $\mathcal D$  zweimal, um Ihre Auswahl zu bestätigen und zum Hauptbildschirm zurückzukehren.

#### **Batterien**

Es ist wichtig, dass Sie das System auf den gegenwärtig eingesetzten Batterietyp einstellen, um optimale Leistung und korrekte Anzeige des Batteriestands zu gewährleisten.

Einstellen Ihres Batterietyps

- 1. Drücken Sie die Taste  $\circled{0}$ , um das Menü zu öffnen.
- 2. Scrollen Sie in das Menü BATT mit Hilfe der Pfeile  $(\widehat{\theta})$  oder  $(\widehat{\theta})$ .
- 3. Drücken Sie die Taste  $\mathcal D$  (Empfänger) oder die Taste ( $\mathcal D$ ) (Sender), um das Menü BATT aufzurufen.
- 4. Scrollen Sie auf- oder abwärts, um den richtigen Batterietyp anzuwählen (Alkali-Batterien, Nickel-Metallhydrid- oder Lithium-Ionen- Akku). Li-Ionen Akku wird mit Einbau automatisch selektiert.
- 5. Drücken Sie die Taste  $(f)$  zweimal, um Ihre Auswahl anzunehmen und zum Hauptfunktionsbildschirm zurückzukehren.

#### Eco-Modus des Senders

Wenn Sie Alkalibatterien verwenden, kann der Eco-Modus ausgewählt werden, um die Einsatzdauer zu maximieren. Bei ausgewähltem Eco-Modus reduziert der Sender automatisch seine maximale Signalleistung, wenn die Batterieladung nachlässt. Der Eco-Modus ist standardmäßig ausgeschaltet. Aktivieren Sie den Eco-Modus wie folgt:

- 1. Drücken Sie die Taste  $\circled{0}$ . um das Menü zu öffnen.
- 2. Scrollen Sie zum Menü BATT mit Hilfe der Pfeile  $(\hat{r})$  oder  $(\hat{t})$ .
- 3. Drücken Sie die Taste (<a), um das Menü BATT aufzurufen.
- 4. Wählen Sie mit Hilfe der Pfeiltasten  $(\widehat{\theta})$  oder  $(\widehat{\theta})$  den Batterietyp ALK aus.
- 5. Drücken Sie die Taste (<a>), um das Untermenü ECO aufzurufen.
- 6. Wählen Sie über die Pfeiltasten  $(\widehat{\mathbb{G}})$  oder  $(\widehat{\mathbb{G}})$  ECO aus.
- 7. Drücken Sie die Taste  $\widehat{f}$  dreimal, um Ihre Auswahl anzunehmen und zum Hauptbildschirm zurückzukehren.

# Orten von Rohrleitungen und Kabeln

Ausführlichere Beschreibungen zum Einsatz des Ortungssystems (Empfänger und Sender) sowie detaillierter Verfahrensweisen entnehmen Sie der Bedienungsanleitung.

Der RD8100 Empfänger ist so auszurichten, dass das Blatt des Empfängers senkrecht zum Verlauf des Kabels oder der Rohrleitung steht, das bzw. die geortet werden soll.

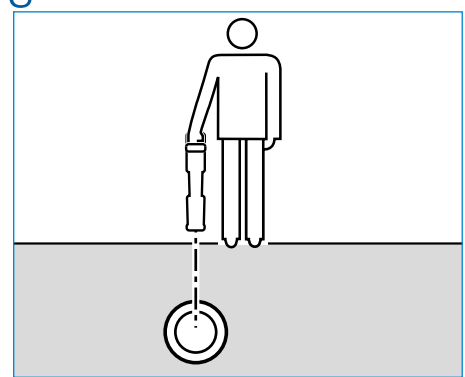

## **Ausführen eines Selbsttests**

Wir empfehlen, einen Selbsttest mindestens wöchentlich oder vor jedem Einsatz durchzuführen. Da ein Selbsttest die Integrität der Ortungsregelkreise prüft, ist es wichtig, dass er abseits von größeren Metallgegenständen wie z.B. Fahrzeugen oder starken elektrischen Signalen durchgeführt wird. Führen Sie den Selbsttest wie folgt durch:

- 1. Drücken Sie die Taste (O), um das Menü zu öffnen.
- 2. Scrollen Sie zum Menü INFO mit Hilfe der Pfeile  $(\hat{t})$  oder  $(\hat{t})$ .
- 3. Drücken Sie die Taste ( $\widehat{\mathbb{Q}}$ ), um das Menü INFO aufzurufen.
- 4. Wählen Sie über die Pfeiltasten  $(\widehat{\mathbb{f}})$  oder  $(\widehat{\mathbb{F}})$  TEST aus.
- 5. Drücken Sie die Taste  $\widehat{\mathbb{R}}$ , um YES auszuwählen.
- 6. Drücken Sie die Taste  $(f)$ , um den Selbsttest zu starten.
- 7. Nach Abschluss des Selbsttests wird das Ergebnis (PASS für Bestanden oder FAIL für Durchgefallen) angezeigt.
- 8. Starten Sie den Empfänger neu über die Taste  $\circled{0}$ .

### **SideStep***auto***™**

Der Sender kann eine generelle Ortungsfrequenz für die beabsichtigte Ortungsaufgabe empfehlen, indem er die Impedanz des Zielkabels oder der Zielrohrleitung misst. Um SideStep*auto*™ auszuführen, schließen Sie den Sender an die Zielversorgungsleitung an und gehen Sie dann wie folgt vor:

- 1. Drücken Sie die Taste  $\circled{0}$  um das Menü zu öffnen.
- 2. Scrollen Sie zum Menü OPT F mit Hilfe der Pfeiltasten  $\textcircled{t}$  oder  $\textcircled{t}$ .
- 3. Drücken Sie die Taste (x), um START auszuwählen.
- 4. Drücken Sie die Taste  $(f)$ , um den Test zu starten. Der Empfänger wählt automatisch eine generelle Frequenz zur Verwendung auf der angeschlossenen Versorgungsleitung aus.

### **Orten mit aktiven Frequenzen**

Aktive Frequenzen werden durch den Sender auf die Rohrleitung oder das Kabel übertragen und sind die effektivste Methode zur Verfolgung unterirdischer Rohrleitungen oder Kabel.

Im Allgemeinen ist es besser, für größere Versorgungsleitungen mit geringer Impedanz eine niedrige Frequenz zu verwenden und bei kleineren Versorgungsleitungen mit hoher Impedanz auf eine höhere Frequenz überzugehen.

Es sollte immer die niedrigste Leistungseinstellung verwendet werden, die zur Verfolgung der Zielversorgungsleitung noch ausreicht, um das Risiko für Fehlmessungen zu minimieren.

Der Sender kann ein Signal auf dreierlei Weise übertragen:

#### Direkte (galvanische) Ankopplung

Bei einer direkten Ankopplung wird der Sender direkt an die Rohrleitung oder das Kabel angeklemmt, die bzw. das geortet werden soll. Benutzen Sie dazu das mitgelieferte rote Direktanschlusskabel. Das schwarze Kabel wird in der Regel unter Verwendung des mitgelieferten Erdspießes an die Erde (Erdpotenzial) angeschlossen.

Der Sender erzeugt dann ein diskretes Signal, das Sie mit dem Empfänger verfolgen können. Diese Methode liefert das beste Signal auf einer einzelnen Leitung und ermöglicht die Verwendung niedrigerer Frequenzen, die über größere Entfernungen verfolgt werden können.

WARNUNG! Eine direkte Ankopplung an spannungsführende Leiter ist POTENZIELL TÖDLICH. Direkte Ankopplungen an spannungsführende Leiter sind ausschließlich von qualifiziertem Fachpersonal und unter ausschließlicher Verwendung relevanter Produkte, die Anschlüsse an unter Spannung stehenden Leitungen zulassen, vorzunehmen.

#### Induktion

Der Sender wird über dem oder in der Nähe des Ortungsbereichs auf den Boden gestellt. Wählen Sie die geeignete Frequenz aus. Der Sender überträgt das Signal dann durch Induktion willkürlich auf alle sich in der Nähe befindlichen metallischen Leiter. Im Induktionsmodus wird im Allgemeinen die Verwendung höherer Frequenzen empfohlen, da sie sich leichter auf Leiter in der Nähe induzieren lassen.

#### **Sendezange**

Eine optionale Signalzange kann um ein isoliertes, stromführendes Kabel bzw. Rohrleitung mit einem Durchmesser von bis zu 215 mm geklemmt werden, um das Sendersignal an die Versorgungsleitung zu koppeln. Diese Methode, ein Übertragungssignal anzulegen, ist besonders nützlich an isolierten Kabeln, da es nicht erforderlich ist, das Kabel freizuschalten.

A WARNUNG! Zange nicht bei blanken, (nicht isolierten) spannungsführenden Leitern einsetzen.

 $\sqrt{\Lambda}$  WARNUNG! Vor Anbringen oder Entfernen der Zange an ein bzw. von einem Kabel ist sicherzustellen, dass die Zange immer mit dem Sender verbunden ist.

## **Orten mit passiven Frequenzen**

Passive Frequenzortung nutzt Signale, die bereits auf unterirdisch verlegten metallischen Leitern vorhanden sind. Der RD8100 unterstützt vier Arten passiver Frequenzen: Strom-, Radio-, CPS (KKS)\*- und Kabel-TV-Signale (CATV)\*. Sie können diese Frequenzen ohne Sendereinsatz orten.

\*Modellspezifisch

## **Power Filters**

RD8100 Empfänger ermöglicht es Anwendern, die Harmonischen (Oberschwingungen) in Stromnetzwerken zu nutzen. Drücken Sie im Strommodus die Taste  $\mathcal{R}$ . um Radiodetections sensitiven Strommodus auszuschalten und durch die fünf Power Filter zu scrollen. So können Anwender feststellen, ob ein einziges großes Stromsignal von einer Quelle oder aus mehreren vorhandenen Kabeln resultiert. Die unterschiedlichen Eigenschaften der Harmonischen auf den erfassten Leitungen können dann zur Verfolgung und Kennzeichnung ihres jeweiligen Verlaufs eingesetzt werden.

Die Auswahl einer einzigen Harmonischen erlaubt es Ihnen auch, Stromleitungen in Situationen zu orten, in denen das totale Signal sonst zu groß wäre.

## **Ortungsmodi**

Der RD8100 bietet die Auswahl von fünf Ortungsmodi, die jeweils an bestimmte Einsätze angepasst sind, abhängig von der gerade ausgeführten Ortungsaufgabe.

Drücken Sie die Taste ( $\mathcal{R}$ ), um die Ortungsmodi zu durchlaufen.

PEAK (Spitze): Für eine genaue Ortung liefert die Spitzen-Balkenanzeige eine optische Anzeige der Signalstärke. Das Spitzensignal befindet sich direkt über der unterirdischen Versorgungsleitung.

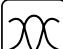

PEAK+ (Spitze+): Sie können die Genauigkeit der Spitzen-Balkenanzeige mit Nullpfeilen verbinden, die vorhandene Verzerrungen anzeigen, oder mit Proportional-Richtungspfeilen für eine schnelle Verfolgung von Leitungen. Durch Niederhalten der Taste können Sie zwischen beiden Möglichkeiten umschalten.

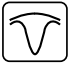

GUIDANCE (Führung): Proportionalpfeile und eine ballistische ,Nadel' ermöglichen zusammen eine Links/Rechtsanzeige für eine schnelle Verfolgung des generellen Verlaufs einer unterirdischen Versorgungsleitung.

BROAD PEAK (Breite Spitze): Ähnlich wie der Spitzenmodus, ermittelt aber eine "weichere" Anzeige über einen verbreiterten Bereich. Wird zur Erfassung und Verfolgung sehr schwacher Signale, zum Beispiel bei sehr tief liegenden Versorgungsleitungen, eingesetzt.

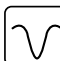

NULL: Bietet eine schnelle Links-/Rechtsanzeige des Verlaufs einer Versorgungsleitung. Da NULL anfällig auf Interferenzen reagiert, sollte seine Anwendung auf Bereiche beschränkt werden, in denen keine anderen Versorgungsleitungen vorhanden sind.

## **Tiefen-, Strom- und Kompassanzeigen**

#### WARNUNG! Benutzen Sie die ermittelten Tiefenwerte niemals als Richtlinie für maschinelle oder andere Ausschachtungen. Befolgen Sie immer die Sicherheitsvorschriften für Aushubarbeiten.

Der RD8100 Empfänger kann die Tiefe von Versorgungsleitungen messen und anzeigen sowie den Signalstrom und die relative Ausrichtung des Kabels oder der Rohrleitung zum Empfänger. So kann sichergestellt werden, dass Sie dem richtigen Kabel oder der richtigen Rohrleitung folgen, insbesondere wenn andere Versorgungsleitungen vorhanden sind.

Der RD8100 Empfänger verfügt über TruDepth™, eine Funktion, die die Genauigkeit Ihrer Ortungen oder Trassierungswerte sicherstellt. Tiefe und Strom werden automatisch aus der Anzeige ausgeblendet, wenn sich der Empfänger in einem Winkel von mehr als 7,5° zum Verlauf des Kabels oder der Rohrleitung befindet oder wenn der Empfänger erfasst, dass die Signalbedingungen für zuverlässige Messungen zu schlecht sind.

## **Current Direction (CD) (Stromrichtung)**

Der Sender Tx-10(B) kann ein eindeutiges CD-Signal auf eine Rohrleitung oder ein Kabel schalten. Dieses Signal kann verwendet werden, um eine individuelle Rohrleitung oder ein Kabel in einem Bündel paralleler Versorgungsleitungen zu erkennen und sicherzustellen, dass der Anwender der richtigen Leitung folgt. Mit Hilfe einer CD-Signalzange oder eines Direktanschlusskabels kann das eindeutige Signal auf das Rohr oder Kabel geschaltet werden. Anderenfalls kann eine CD-Empfangszange oder ein CD-Stethoskop verwendet werden, um das entsprechende Rohr oder Kabel zu identifizieren.

# Verwendung von Zubehör

Der Empfänger und Sender sind mit einer umfassenden Palette an Zubehör kompatibel. Detaillierte Informationen zur Verwendung dieses Zubehörs finden Sie in der Bedienungsanleitung des RD8100 Empfängers.

## **Sendersignalzangen**

Wenn ein Direktanschluss (galvanische Kopplung) an ein Rohr oder ein Kabel nicht möglich oder der Induktionsmodus nicht geeignet ist, kann eine Sendezange verwendet werden. Die Zange wird an den Ausgang des Senders angeschlossen und dient der Kopplung des Ortungssignals auf ein isoliertes, eventuell spannungsführendes Kabel. Dies ist besonders bei isolierten, stromführenden Kabeln nützlich, da weder freigeschaltet noch direkt in die Leitung eingegriffen werden muss.

A WARNUNG! Zange nicht bei blanken, (nicht isolierten) spannungsführenden Leitern einsetzen.

#### A WARNUNG! Vor Anbringen oder Entfernen der Zange an ein bzw. von einem Kabel ist sicherzustellen, dass die Zange immer mit dem Sender verbunden ist.

Um einzelne Leitungen zu orten oder zu identifizieren, kann eine Empfangszange an die Zubehörbuchse des Empfängers angeschlossen werden. Die Zange kann dann um einzelne Kabel oder Rohrleitungen geklemmt werden.

## **Stethoskope oder Signalzangen des Empfängers**

Empfangszangen können zur Identifizierung eines Zielkabels oder -rohrleitung zwischen mehreren verschiedenen Leitungen eingesetzt werden; sie suchen nach dem stärksten Ortungssignal. Wenn Kabel gebündelt sind oder dicht zusammenliegen, kann anstelle einer Zange eine Stethoskopantenne verwendet werden.

Um ein Stethoskop oder eine Empfangszange zu verwenden, schließen Sie das Teil an die Zubehörbuchse des Empfängers an. Der Empfänger erkennt das Gerät automatisch und blendet alle nicht relevanten Ortungsmodi aus.

### **Sonden, Flexrod (Schiebeaal für Sonden) und FlexiTrace (besendbarer Schiebeaal mit Endspule)**

Sonden sind batteriebetriebene Sender, die bei der Verfolgung nicht-metallischer Rohrleitungen nützlich sind. Sie können an Flexrod und andere Schiebeaale montiert und in Rohrleitungen oder Kanäle eingeführt werden. Einige eignen sich zum Durchblasen in Rohrleitungen. Der RD8100 kann Sondenortungen in verschiedenen Frequenzen durchführen, einschließlich der Frequenzen, die von den Schubkabelsystemen flexiprobe™ P540c und vom Fahrwagensystem flexitrax™ P550c übertragen werden.

Für detaillierte Anleitungen zu Ortungssonden nehmen Sie bitte Bezug auf die Bedienungsanleitung.

FlexiTrace ist ein verfolgbares Glasfaser-Schubkabel, das über Drahtleiter mit einer Sonde am Ende verfügt. Es wird an den Ausgang des Senders angeschlossen und in nichtmetallische Rohrleitungen mit kleinem Durchmesser eingesetzt. Der Anwender kann dann entweder über die gesamte Länge des Schiebeaals orten oder nur die Endspule.

Der FlexiTrace hat eine maximale Nennleistung von 1W. Bei Verwendung des FlexiTrace mit einem Tx-5(B) oder Tx-10(B) Sender von Radiodetection muss die Ausgangsleistung im Menü MAX P auf 1W und die Ausgangsspannung auf dem Menü MAX V auf LOW eingestellt (limitiert) werden.

Für den Tx-1 Sender sind keine weiteren Einstellungen erforderlich.

#### **Mantelfehlersuche mit der Rahmenantenne**

Mit den Modellen RD81000PDL und PTL lassen sich Mantelfehler in Kabeln oder Rohrisolierungen mit Hilfe der als Zubehör erhältlichen Rahmenantenne orten. Die Tx-5(B) und Tx-10(B) liefern "Fehlersuch"-Signale, die mit einer Rahmenantenne aufgespürt werden können, da das Signal durch Schäden im Kabelmantel oder in der Rohrisolierung in den Erdboden entweicht (ausblutet).

Die Multimeterfunktion des Senders kann zum Messen der Impedanz der angeschlossenen Rohrleitung oder des Kabels eingesetzt werden, um einen Fehlertyp zu bestimmen.

Detaillierte Anleitungen zur Fehlersuche entnehmen Sie bitte der Bedienungsanleitung.

### **Einspeiseadapter für stromführende Kabel**

Der Steckeradapter (LPC) wird an den Ausgang des Senders angeschlossen und dient dazu, ein Signal über eine (Schuko-)Netzsteckdose im Haus in eine Leitung einzukoppeln um diese bis zum Abzweig unter Straße oder darüber hinaus zu verfolgen.

Der Einspeiseadapter mit Klemmen (LCC) kann dazu verwendet werden, ein Signal in einen spannungsführenden Leiter zu koppeln. Die Verwendung dieses Adapters ist qualifizierten Elektrofachkräften vorbehalten.

#### **Unterwasserantenne**

Diese Antenne wird an den Empfänger angeschlossen und wird eingesetzt, um Rohrleitungen und Kabel unter Wasser in Tiefen bis zu 100 m zu orten.

 WARNUNG: Die Verwendung von Unterwasserantennen ist voll lizensiertem und erfahrenem Personal vorbehalten, das zuvor die gesamten Bedienungsanleitungen gelesen hat!

# RD Manager PC-Software

RD Manager ist der PC-Companion des RD8100 Ortungssystems. Er ermöglicht es Ihnen, Ihren Empfänger zu verwalten und an Ihren Bedarf anzupassen. Der RD Manager wird auch zum Abrufen und Analysieren von Trassierungs- und Nutzungsdaten, Ausführen einer eCert Kalibrierung und Durchführung von Software-Upgrades eingesetzt.

Sie können den RD Manager zur Registrierung Ihres Produkts verwenden, um so eine Garantieverlängerung zu erhalten und Ihren Empfänger anhand einiger Maßnahmen wie Einstellen von Datum und Uhrzeit, Aktivieren und Deaktivieren von aktiven Frequenzen oder Einstellen von Funktionen wie CALSafe oder Strike*Alert* einzurichten.

RD Manager ist kompatibel mit PCs, die unter Microsoft Windows 64-bit-Betriebssystem. Herunterladen können Sie RD Manager unter www.radiodetection.com/RDManager.

Wenn Sie über keinen Internetanschluss verfügen oder RD Manager auf einer CD erhalten möchten, kontaktieren Sie Ihre nächste Radiodetection Niederlassung oder Ihren nächsten Vertragshändler.

Weitere Informationen über RD Manager erhalten Sie auf dessen Bedienungsanleitung.

# Drahtlose Bluetooth-Verbindungen

RD8100 Empfänger sind serienmäßig mit einem Bluetooth-Wireless-Modul ausgestattet, um Ihnen die Möglichkeit einer Verbindung mit kompatiblen Geräten wie Sendern (Tx-5Bund Tx-10B- Modelle), PCs, Laptops oder Handgeräten mit kompatiblen Anwendungen zu ermöglichen.

HINWEIS: Die Drahtlosfunktionen des RD8100 Empfängers unterliegen ggf. nationalen und/oder lokalen Bestimmungen. Weitere Informationen erhalten Sie von den lokalen Behörden.

WARNUNG! Versuchen Sie nicht, eine drahtlose Verbindung in Umgebungen herzustellen, in denen diese Technologie als gefährlich gilt. Dazu gehören u. U. petrochemische Betriebe, medizinische Einrichtungen oder naheliegende Navigationsanlagen.

### **Einschalten des Bluetooth**

RD8100 Empfänger und Bluetooth-fähige Sender werden standardmäßig mit deaktiviertem Bluetooth-Modul ausgeliefert.

- 1. Drücken Sie die Taste  $\circled{0}$  um das Menü zu öffnen.
- 2. Scrollen Sie zum Menü BT mit Hilfe der Taste  $(\widehat{\mathfrak{g}})$  oder  $(\widehat{\mathfrak{g}})$ .
- 3. Drücken Sie die Taste ( $\widehat{\mathbb{R}}$ ) (Empfänger) oder die Taste ( $\widehat{\mathbb{R}}$ ) (Sender), um das Menü BT aufzurufen.
- 4. Scrollen Sie auf oder ab zur Option ON.
- 5. Drücken Sie die Taste  $(F)$ , um Bluetooth einzuschalten und zum vorherigen Menü zurückzukehren.

Sie können Bluetooth ausschalten, um die Lebensdauer der Batterie zu verlängern oder Bestimmungen in Umgebungen einzuhalten, in denen eine drahtlose Kommunikation als gefährlich angesehen wird. Befolgen Sie dazu die vorstehenden Schritte und wählen Sie im Menü BT die Option OFF aus.

### **Pairing mit einem PDA oder PC**

#### Anschlussvoraussetzungen:

- Jeder RD8100 Empfänger
- Ein kompatibler Bluetooth-fähiger PDA oder Bluetooth-fähiger PC oder Laptop

HINWEIS: Das nachstehende Verfahren beschreibt den Pairing-Prozess zwischen einem RD8100 Empfänger und einem PDA. Für ein Pairing mit einem PC sind dieselben Schritte für den RD8100 Empfänger und mit Ihrem PC oder Laptop ähnliche Schritte zu befolgen. Ein Pairing mit dem RD8100 Empfänger entnehmen Sie die Bluetooth-Pairinganleitungen Ihres PC oder Laptop.

Pairen Sie den RD8100 -Empfänger mit Ihrem PDA unter Verwendung der Bluetooth-Software Ihres PDA.

HINWEIS: Das Verfahren zum Pairing Ihres PDA kann je nach Marke und Modell Ihres PDA variieren. Das folgende Verfahren dürfte auf die meisten PDA zutreffen.

#### Auf dem Empfänger:

- 1. Drücken Sie die Taste (O), um das Menü zu öffnen.
- 2. Scrollen Sie zum Menü BT mit Hilfe der Taste  $(\textcircled{\scriptsize\textsc{t}})$  oder  $(\textcircled{\scriptsize\textsc{t}})$ .
- 3. Drücken Sie die Taste  $\widehat{\mathbb{R}}$ . um das Menü BT zu öffnen.
- 4. Scrollen Sie zum Menü PAIR.
- 5. Drücken Sie die Taste ( $\widehat{\mathbb{Q}}$ ), um das Menü PAIR zu öffnen.
- 6. Scrollen Sie zur Option BT-PC.
- 7. Drücken Sie die Taste  $(F)$ . Der Empfänger versucht nun, ein Pairing mit Ihrem PDA durchzuführen.

#### Auf Ihrem PDA:

- 8. Wählen Sie im Menü Start des PDA Settings aus und dann die Registerkarte Connections gefolgt vom Symbol für Bluetooth.
- 9. Vergewissern Sie sich, dass Bluetooth eingeschaltet ist, und machen Sie den PDA für andere Geräte sichtbar.
- 10. Wählen Sie die Registerkarte Devices aus und prüfen Sie, ob neue Verbindungsmöglichkeiten angezeigt werden.
- 11. Stellen Sie eine Verbindung mit dem Gerät RD8100\_XXXX her.
- 12. Wenn Sie um einen Schlüssel gebeten werden, geben Sie 1234 ein.
- 13. Für erweiterte Einstellungen, soweit diese für Ihr PDA erforderlich sind, nehmen Sie Bezug auf die SurveyCert-Anleitungen.

### **Rücksetzen von Verbindungen**

Sollten Sie mit den Bluetooth-Funktionen Ihres RD8100 auf Probleme stoßen, empfiehlt Radiodetection, die Verbindung zurückzusetzen und das Gerät erneut zu pairen:

- 1. Drücken Sie die Taste  $\circledcirc$ , um das Menü zu öffnen.
- 2. Scrollen Sie zum Menü BT mit Hilfe der Taste  $(\widehat{\mathfrak{g}})$  oder  $(\widehat{\mathfrak{g}})$ .
- 3. Drücken Sie die Taste  $\mathcal{R}$ , um das Menü BT zu öffnen.
- 4. Scrollen Sie zum Menü RESET.
- 5. Drücken Sie die Taste  $(f)$ , und der Empfänger wird alle aktuellen Verbindungen löschen.
- 6. Pairen Sie Ihre Geräte erneut.

#### **Bluetooth-Fehlercodes**

Tritt ein Fehler auf beim Versuch, einen Bluetooth-Befehl bei Verwendung des Empfängers zum Sender oder des Empfängers zu einem PC oder PDA auszuführen, zeigt das LCD einen Code an, mit dessen Hilfe Sie das Problem auf dem Empfänger beheben können.

Die Codes lauten wie folgt:

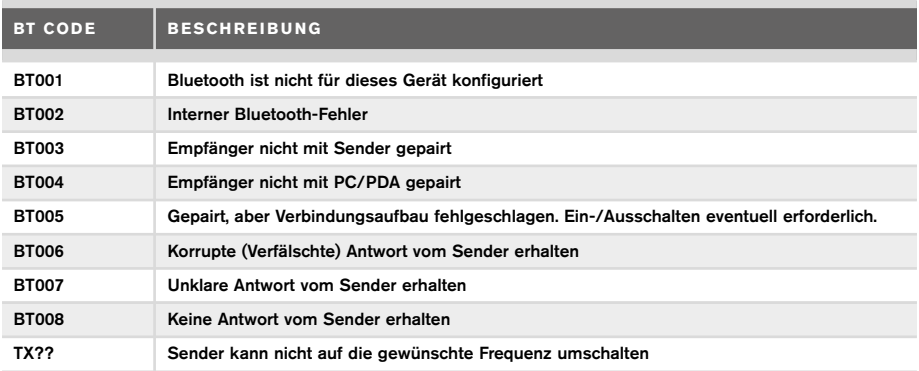

# Ermitteln von Trassierungswerten

RD8100 Empfängermodelle können Messwerte mit bis zu 1000 Trassierungspunkten aufzeichnen und sie optional über Bluetooth an ein externes Gerät senden.

Handelt es sich beim Empfänger um ein GPS-Modell oder ist es mit einem PDA mit GPS gepairt, der über eine kompatible Anwendung wie SurveyCERT verfügt, hängt der Empfänger Positions- und Zeitinformationen an die Daten an, um so einen räumlichen Zusammenhang herzustellen.

HINWEIS: Das interne GPS-Modul muss eingeschaltet und mit dem GPS-Satellitensystem verbunden sein.

### **Speichern von Messungen**

Wenn Trassierungswerte gespeichert werden sollen, drücken Sie die Taste  $\langle \overline{\psi} \rangle$ .

Für genaue Ergebnisse muss der Empfänger während des Speichervorgangs so ruhig wie möglich gehalten werden.

Der Empfänger sichert Messungen immer im internen Speicher. Ist Bluetooth eingeschaltet, mit einem Gerät gepairt und die Option BT-PC aktiviert, versucht der Empfänger auch, die gespeicherten Messungen an ein gepairtes PDA mit SurveyCERT oder an einen PC mit kompatibler Anwendung zu senden.

#### **Löschen von Messungen**

Der RD8100 Empfänger ermöglicht es Ihnen, alle Messungen zu löschen. Das Löschen eines Protokolls löscht den Speicher des RD8100 Empfängers und wird in der Regel empfohlen, wenn Sie einen neuen Trassierungsauftrag beginnen.

#### HINWEIS: Das Löschen von Messwerten kann nicht rückgängig gemacht werden!

- 1. Drücken Sie die Taste (O), um das Menü zu öffnen.
- 2. Drücken Sie die Taste  $(\widehat{\Phi})$  oder  $(\widehat{\Phi})$ , um das Menü LOG auszuwählen.
- 3. Drücken Sie die Taste  $\mathbb{Q}$ , um das Menü zu öffnen.
- 4. Scrollen Sie zur Option DEL.
- 5. Drücken Sie die Taste  $(f)$ , um Ihre Auswahl vorzunehmen und zum Hauptmenü zurückzukehren.

#### **Senden gespeicherter Daten an ein gepairtes PDA oder einen PC:**

Gespeicherte Daten können drahtlos an ein kompatibles PDA mit der SurveyCERT-App von Radiodetection oder an eine PDA- oder PC-kompatible Anwendung übertragen werden.

# **SurveyCERT**

SurveyCERT ist die PDA-App von Radiodetection, die Technikern im Feld das Mapping von Versorgungseinrichtungen erleichtert.

Sie können SurveyCERT zum Speichern von Trassierungswerten verwenden, die von Ihrem Empfänger in Ihrem PDA zwecks späterer Prüfung aufgenommen wurden. SurveyCERT für PDA und seine Bedienungsanleitung sind als kostenloses Download von der Radiodetection Website erhältlich.

### **Senden von Daten an ein gepairtes PDA oder einen PC:**

- 1. Vergewissern Sie sich, dass Ihr gepairtes PDA eingeschaltet ist und die SurveyCert-App läuft.
- 2. Drücken Sie die Taste  $\circled{0}$ , um das Menü zu öffnen.
- 3. Scrollen Sie zum Menü LOG mit Hilfe der Taste  $(\widehat{\mathbb{F}})$  oder  $(\widehat{\mathbb{F}})$ .
- 4. Drücken Sie die Taste ( $\widehat{\mathbb{Q}}$ , um das Menü zu öffnen.
- 5. Scrollen Sie zur Option SEND.
- 6. Drücken Sie die Taste  $(f)$ . Der Empfänger versucht nun, Ihre gespeicherten Trassierungsdaten an Ihr PDA zu senden.

Gespeicherte Daten können auch über eine USB-Verbindung an RD Manager übertragen werden. Unter Verwendung der eingebauten SurveyCERT-Funktionen dieser Software können sie analysiert werden. Weitere Informationen über das Abrufen und Speichern von Trassierungsdaten finden Sie in der Bedienungsanleitung für RD Manager.

Die SurveyCERT-Funktionen von RD Manager können zur Analyse im Anschluss an die Trassierung, die Verbindung zu Google Maps® und einen leichten Export an GIS-/Mapping-Systeme eingesetzt werden.

# Automatisches Nutzungsdatenlogging

Mit GPS ausgestattete RD8100 Empfängermodelle verfügen über eine leistungsstarke Datenaufzeichnungsfunktion, die je Sekunde alle kritischen Parameter des Geräts (einschließlich der GPS-Position, soweit verfügbar) und Warnungen in seinem internen Speicher aufzeichnet.

Das automatische Aufzeichnungssystem ist immer aktiv und kann nicht deaktiviert werden. Bei 8 Stunden täglichem Einsatz können die Datensätze von 500 Arbeitstagen gespeichert werden.

Protokolle können über die PC-Software des RD Managers zwecks Analyse und zur Validierung von Trassierungen abgerufen werden. Weitere Einzelheiten finden Sie in der Bedienungsanleitung des RD Managers.

# GPS

Der RD8100 Empfänger kann mit einem externen GPS-Modul gepairt werden oder sein internes GPS-Modul (nur GPS-Modelle) einsetzen, um seine Positionsdaten (Breite und Länge) sowie die genaue UTC-Zeit zu erfassen und zu speichern. Diese Positionsinformationen können dann den Trassierungswerten oder dem automatischen Nutzungsdatenlogging angehängt werden.

Das Vorhandensein von GPS-Daten ermöglicht ein leichtes Mapping der Daten, und die Informationen können direkt in GIS-Systemen gespeichert werden.

### **Einstellungen des GPS-Menüs**

Das GPS-Menü bietet fünf Optionen

- INT: Wählen Sie diese Option, um das interne GPS zu nutzen, soweit vorhanden.
- EXT: Wählen Sie diese Option, um das GPS von einem kompatiblen gepairten Gerät zu benutzen.
- OFF: Wählen Sie diese Option, um das interne GPS-Modul auszuschalten und die Lebensdauer der Batterie zu verlängern.
- SBAS: Aktivieren Sie den Modus SBAS (Satellite Based Augmentation Systeme satellitenbasierte Ergänzungssysteme), um die GPS-Genauigkeit zu verbessern. Ist SBAS eingeschaltet, dauert eine Anbindung des GPS-Systems länger.
- RESET: Wählen Sie YES, um das interne GPS rückzusetzen (nur GPS-Modelle).

# il OC

iLOC bietet die Möglichkeit, den Sender über den Empfänger RD8100 fernzusteuern. Mit iLOC können Sie die Ausgangsfrequenzen und die Ausgangsleistung einstellen und die SideStep-Funktion nutzen. iLOC-Befehle werden über ein Bluetooth-Modul gesendet, das in direkter Sichtachse eine Reichweite von bis zu 450m hat.

iLOC ist eine Standardfunktion aller RD8100 Empfängermodelle und erfordert einen mit Bluetooth ausgestatteten Sender (Tx-10B oder Tx-5B).

HINWEIS: Ein Einsatz in bebauten Gebieten und in Bereichen mit starken elektromagnetischen Interferenzen kann die Leistung des iLOC beeinträchtigen.

### **Pairing mit einem Sender**

Für ein Pairing mit einem Sender benötigen Sie ein Bluetooth-fähiges Modell wie den Tx-5B oder Tx-10B.

Bevor Sie beginnen, sollten Sie alle Bluetooth-Geräte in der Nähe ausschalten, da sie den Pairing-Prozess des Empfängers und Senders stören könnten.

#### Vorbereiten des Empfängers:

- 1. Drücken Sie die Taste (O), um das Menü zu öffnen.
- 2. Scrollen Sie zum Menü BT mit Hilfe der Taste  $(\widehat{\mathfrak{g}})$  oder  $(\widehat{\mathfrak{g}})$ .
- 3. Drücken Sie die Taste  $\widehat{\mathbb{R}}$ . um das Menü BT zu öffnen.
- 4. Scrollen Sie zum Menü PAIR und drücken Sie die Taste  $\mathcal{R}$  um es zu öffnen.
- 5. Scrollen Sie zur Option BT-TX .

HINWEIS: Sie müssen den Pairing-Prozess innerhalb von 90 Sekunden abschließen, anderenfalls läuft die Zeit für die Bluetooth-Verbindung des Empfängers ab.

#### Vorbereiten des Senders:

- 6. Drücken Sie die Taste  $\circled{0}$ . um das Menü zu öffnen.
- 7. Scrollen Sie zum Menü BT mit Hilfe der Taste  $(\text{\texttt{t}})$  oder  $(\text{\texttt{t}})$ .
- 8. Drücken Sie die Taste (, um das Menü BT zu öffnen.
- 9. Scrollen Sie zur Option PAIR .

#### Starten des Pairing-Prozesses:

- 10. Drücken Sie die Taste  $(F)$  auf dem Sender und dann die Taste  $(F)$  auf dem Empfänger.
- 11. Der Sender und der Empfänger versuchen nun ein Pairing.

Während des Pairings zeigen der Sender und der Empfänger ein blinkendes Bluetooth-Symbol an. Das Pairing kann bis zu einer Minute dauern. War der Pairing-Prozess erfolgreich, zeigt der Sender das Symbol W und der Empfänger ein anhaltendes Bluetooth-Symbol für die Dauer der Verbindung an.

War das Pairing nicht erfolgreich, vergewissern Sie sich, dass alle Bluetooth-Geräte in der Nähe aus- oder unsichtbar geschaltet sind, und wiederholen Sie den Vorgang.

Im Anschluss an ein erfolgreiches Pairing können Sie iLOC benutzen, um die Ausgangsfrequenz und Leistungsstufe des Senders ferngesteuert über den Empfänger zu ändern.

### **Verwendung von iLOC**

Zur Verwendung von iLOC müssen der Empfänger und der Sender gepairt sein. Für optimale Leistung:

- Versuchen Sie, Hindernisse in der Sichtachse zu vermeiden.
- Falls möglich, stellen Sie den Sender 30 - 60 cm erhöht vom Boden ab.
- Stellen Sie den Sender mit der Rückseite zum Empfänger ab.
- Richten Sie den Schirm des Empfängers auf den Sender.

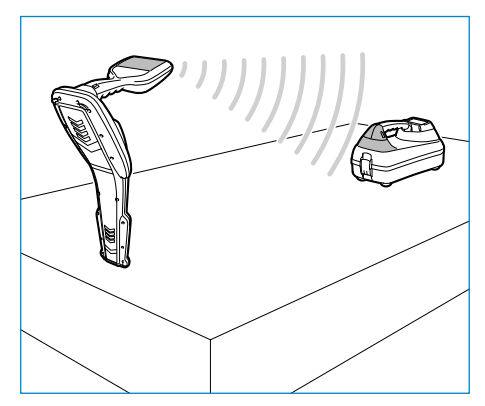

## **Ändern der Frequenz**

Sind Sender und Empfänger gepairt, ändern Sie die Ausgangsfrequenz des Senders ferngesteuert über den Empfänger folgendermaßen:

- 1. Wählen Sie auf dem Empfänger die gewünschte Frequenz aus, indem Sie die Taste  $f$ ) drücken, bis die Frequenz auf dem Bildschirm erscheint.
- 2. Drücken Sie die Taste  $\widehat{f_{\lambda}}$ , um die neue Frequenz an den Sender zu übertragen.
- 3. Auf dem Empfänger wird vorübergehend SEND und dann OK angezeigt, wenn die Übertragung erfolgreich war.
- 4. War die Übertragung nicht erfolgreich, erscheint auf dem Empfänger ein Bluetooth-Fehlercode.

Schlägt der Prozess fehl, kann dies daran liegen, dass Sie sich außerhalb der Reichweite befinden oder ein Fehler bei der Verbindung vorliegt. Gehen Sie näher zum Sender und wiederholen Sie das Verfahren. Kommt immer noch keine Verbindung zustande, kehren Sie zum Sender zurück und setzen Sie die Verbindung zurück.

## **Einstellung der Sendeleistung**

iLOC ermöglicht eine ferngesteuerte Einstellung der Senderleistung. Sie können den Sender auch vom Empfänger aus in den Standby-Modus setzen und ihn wieder aktivieren.

- 1. Die Leistungsoptionen des Senders befinden sich im Menü TXOUT des Empfängers. Drücken und halten Sie die Taste  $\sqrt{x}$  nieder, um das Menü TXOUT aufzurufen.
- 2. Drücken Sie die Taste  $\mathcal{R}$ , um das Leistungsstufenmenü aufzurufen.
- 3. Scrollen Sie durch die Leistungsoptionen mit Hilfe der Taste  $(\hat{t})$  oder  $(\hat{t})$ :
	- STDBY: Standby- (Pause-) Modus des Senders. Die Verbindung ist immer noch aktiv, aber der Ausgang ist abgeschaltet - um die Lebensdauer der Batterie zu verlängern.
	- LOW: Geringe Ausgangsleistung.
	- MED: Mittlere Ausgangsleistung.
	- HIGH: Hohe Ausgangsleistung.
	- BOOST: Vorübergehende Ausgangsleistung des Senders auf höchstmöglichem Niveau.
- 4. Wenn Sie den gewünschten Modus ausgewählt haben, drücken Sie die Taste  $(f)$ , um die Auswahl zu bestätigen.
- 5. Drücken und halten Sie die  $\widehat{f(x)}$  Taste, um die neue Einstellung auszuwählen, und verlassen Sie das Menü.
- 6. Drücken Sie die Taste  $\widehat{I}$ einmal, um die Einstellungen an den Sender zu übertragen.

HINWEIS: Bei Änderung der Senderfrequenz mit Hilfe von iLOC bleibt die ausgewählte Einstellung der Sendeleistung erhalten.

## **SideStep**

SideStep ermöglicht eine Änderung der Ausgangsfrequenz am Sender. SideStep "verstimmt" die ausgewählte Frequenz um mehrere Hertz und stellt die Ortungsfrequenz des Empfängers automatisch auf die neue Ausgangsfrequenz des Senders ein.

- 1. Wählen Sie auf dem Empfänger die gewünschte Frequenz aus, indem Sie die Taste  $\mathcal{F}$  drücken, bis die Frequenz auf dem Bildschirm erscheint.
- 2. Für eine schrittweise Änderung der Frequenz drücken und halten Sie die Taste  $(\widehat{f})$ nieder, bis STEP auf dem Schirm angezeigt wird.
- 3. Drücken Sie die Taste  $\sqrt{x}$ , um den SideStep-Befehl an den Sender zu übertragen.
- 4. Wurde der Befehl erfolgreich gesendet, erscheint ein Sternsymbol (\*) auf dem Empfänger neben der Frequenz und STEP auf dem Sender unter der Frequenz.
- 5. Um zur Standard-Ortungsfrequenz zurückzukehren, drücken und halten Sie die  $(f)$ Taste. Sobald das Sternchen (\*) nicht mehr auf der Anzeige zu sehen ist, drücken Sie die Taste  $(\overline{tx})$ , um den Befehl an den Sender zu übertragen.

# CALSafe

Mit GPS ausgestatteten RD8100 Empfängermodellen verfügen über ein System, das aktiviert werden kann und die Abschaltung aller Funktionen erzwingt, wenn das erwartete Wartungs- / Kalibrierungsdatum überschritten ist.

Sobald bis zum fälligen Wartungsdatum 30 Tage bleiben, zeigt das Gerät beim Einschalten die Anzahl der verbleibenden Tage an. Der Empfänger wird am fälligen Wartungsdatum gesperrt.

CALSafe ist standardmäßig deaktiviert. Sie können die CALSafe-Funktion über die RD Manager PC-Software aktivieren und das Fälligkeitsdatum für Wartung und Kalibrierung in CALSafe anpassen. Weitere Einzelheiten finden Sie in der Bedienungsanleitung des RD Managers.

# Schulung

Radiodetection bietet Ihnen Produkt-Schulungen an. Unser qualifiziertes Personal schult Ihre Anwender direkt bei Ihnen vor Ort oder in einer Radiodetection-Niederlassung. Weitere Informationen finden Sie unter www.radiodetection.com oder bei Ihrem regionalen Vertragshändler.

# Pflege und Wartung

RD8100 Empfänger und Sender sind robust, beständig und wetterfest. Sie können jedoch die Lebensdauer Ihres Geräts verlängern, indem Sie die folgenden Pflege- und Wartungsrichtlinien befolgen:

## **Allgemein**

Bewahren Sie das Gerät in einer sauberen und trockenen Umgebung auf.

Sorgen Sie dafür, dass alle Anschlüsse und Verbindungsbuchsen sauber, frei von Schmutz und Korrosion sowie unbeschädigt sind.

Verwenden Sie das Gerät nicht, wenn es beschädigt oder fehlerhaft ist.

### **Batterien und Stromversorgung**

Verwenden Sie nur (wiederaufladbare) Akkusätze, Ladegeräte und Netzteile, die von Radiodetection zugelassen sind.

Wenn Sie keine RD Akkusätze benutzen, wählen Sie nur hochwertige Alkali- oder NiMH-Batterien.

Batterien sind in Übereinstimmung mit den Grundsätzen Ihres Unternehmens und/oder den in Ihrem Land geltenden Gesetzen oder Vorschriften zu entsorgen.

## **Reinigung**

#### A WARNUNG! Versuchen Sie nicht, dieses Gerät zu reinigen, solange es eingeschaltet oder an eine Stromquelle angeschlossen ist. Hierzu gehören Batterien, Adapter und spannungsführende Kabel.

Stellen Sie sicher, dass das Gerät, soweit möglich, sauber und trocken ist.

Reinigen Sie es mit einem weichen, angefeuchteten Tuch. Verwenden Sie keine scheuernden Mittel oder Chemikalien, da diese das Gehäuse und reflektierenden Aufkleber, beschädigen könnten. Verwenden Sie keine Hochdruckwasserstrahlen zur Reinigung des Geräts.

Wenn Sie das Gerät in Schmutzwassersystemen oder anderen Umgebungen mit möglichen biologischen Gefahren einsetzen, verwenden Sie ein geeignetes Desinfektionsmittel.

## **Software-Upgrades**

Radiodetection gibt von Zeit zu Zeit Software-Upgrades heraus, um die Funktionen und Leistung des RD8100 Empfängers und Senders zu verbessern. Software-Upgrades sind kostenlos und werden über die RD Manager PC-Software bereitgestellt.

E-Mail-Benachrichtigungen und Bekanntgabe neuer Software-Versionen werden an alle registrierten Nutzer gesendet. Sie können auch prüfen, ob Ihre Produkte auf dem neusten Stand sind, und sie über den Upgrade-Schirm der RD Manager Software aktualisieren.

HINWEIS: Um die Software Ihres Produkts zu aktualisieren, müssen Sie über den RD Manager ein Konto eingerichtet haben und über eine Internet-Verbindung verfügen. Eine optionale, von Radiodetection bereitgestellte Stromquelle ist evtl. erforderlich, um die Software Ihres Senders zu aktualisieren.

### **Demontage**

Versuchen Sie niemals, das Gerät auseinanderzubauen. Empfänger und Sender enthalten keine vom Anwender zu reparierenden oder zu wartenden Teile.

Durch unbefugtes Öffnen kann das Gerät beschädigt oder seine Leistung beeinträchtigt werden und die Werksgarantie verfällt.

### **Service und Wartung**

Prüfen Sie regelmäßig den korrekten Betrieb Ihres Geräts mit Hilfe der Selbsttest-Funktion und eCert.

Empfänger und der Sender sind so konstruiert, dass keine regelmäßige Kalibrierung erforderlich ist. Wie bei allen Sicherheitsausrüstungen gilt jedoch auch hier, dass das Gerät mindestens einmal im Jahr von Radiodetection oder in einem zugelassenen Servicecenter gewartet und kalibriert werden sollte.

HINWEIS: Ein Eingriff durch nicht zugelassene Wartungszentren kann zum Verfall der Herstellergarantie führen.

Angaben zu Radiodetections Niederlassungen und Handelspartnern finden Sie unter www.radiodetection.com.

Produkte von Radiodetection, einschließlich dieser Bedienungsanleitung, unterliegen ständiger Weiterentwicklung und können ohne Vorankündigung geändert werden. Für die neuesten Informationen bezüglich des RD8100 oder aller anderen Produkte von Radiodetection besuchen Sie www.radiodetection.com oder kontaktieren Sie Ihren nächsten Radiodetection Händler.

©2020 Radiodetection Ltd. Alle Rechte vorbehalten. Radiodetection ist eine Tochtergesellschaft der SPX Corporation. RD8100, SurveyCERT, Power Filters, Peak+, eCert, Strike*Alert*, SideStep, SideStepauto, CALSafe, iLOC, Current Direction, RD Manager, flexiprobe, flexitrax und Radiodetection sind Warenzeichen von Radiodetection in den Vereinigten Staaten und/oder in anderen Ländern. Das Wort und die Marke Bluetooth und die zugehörigen Logos sind Eigentum der Bluetooth SIG Inc. und jegliche Nutzung dieser Handelsmarken durch Radiodetection erfolgt unter Lizenz. Microsoft und Windows sind entweder eingetragene Handelsmarken oder Handelsmarken der Microsoft Corporation in den USA und/oder anderen Ländern. Radiodetection behält sich das Recht vor, Neuerungen und Verbesserungen ohne Vorankündigung durchzuführen. Dieses Dokument darf ohne vorherige schriftliche Genehmigung vonseiten Radiodetection Ltd. weder als Ganzes noch in Teilen kopiert, neu aufgelegt, übertragen, geändert oder verwendet werden.

## **RADIODETECTION®**

#### Visit **www.radiodetection.com**

#### **Global locations**

#### **Radiodetection (USA)**

28 Tower Road, Raymond, Maine 04071, USA Toll Free: +1 (877) 247 3797 Tel: +1 (207) 655 8525 rd.sales.us@spx.com

#### **Schonstedt Instrument Company (USA)**

100 Edmond Road, Kearneysville, WV 25430 USA Toll Free: +1 888 367 7014 Tel: +1 304 724 4722 schonstedt.info@spx.com

#### **Radiodetection (Canada)**

Unit 34, 34-344 Edgeley Blvd. Concord, Ontario, ON L4K 4B7, Canada Toll Free: +1 (800) 665 7953 Tel: +1 (905) 660 9995 rd.sales.ca@spx.com

#### **Radiodetection Ltd. (UK)**

Western Drive, Bristol, BS14 0AF, UK Tel: +44 (0) 117 976 7776 rd.sales.uk@spx.com

#### **Radiodetection (France)**

13 Grande Rue, 76220, Neuf Marché, France Tel: +33 (0) 2 32 89 93 60 rd.sales.fr@spx.com

#### **Radiodetection (Benelux)**

Industriestraat 11, 7041 GD 's-Heerenberg, Netherlands Tel: +31 (0) 314 66 47 00 rd.sales.nl@spx.com

#### **Radiodetection (Germany)**

Groendahlscher Weg 118, 46446 Emmerich am Rhein, Germany Tel: +49 (0) 28 51 92 37 20 rd.sales.de@spx.com

#### **Radiodetection (Asia-Pacific)**

Room 708, CC Wu Building, 302-308 Hennessy Road, Wan Chai, Hong Kong SAR, China Tel: +852 2110 8160 rd.sales.asiapacific@spx.com

#### **Radiodetection (China)**

13 Fuqianyi Street, Minghao Building D304, Tianzhu Town, Shunyi District, Beijing 101312, China Tel: +86 (0) 10 8146 3372 rd.service.cn@spx.com

#### **Radiodetection (Australia)**

Unit H1, 101 Rookwood Road, Yagoona NSW 2199, Australia Tel: +61 (0) 2 9707 3222 rd.sales.au@spx.com

© 2020 Radiodetection Ltd. All rights reserved. Radiodetection is a subsidiary of SPX Corporation. Radiodetection and RD8100 are either trademarks of Radiodetection in the United States and/or other countries. Due to a policy of continued development, we reserve the right to alter or amend any published specification without notice. This document may not be copied, reproduced, transmitted, modified or used, in whole or in part, without the prior written consent of Radiodetection Ltd.